# МИНИСТЕРСТВО ОБРАЗОВАНИЯ И НАУКИ РЕСПУБЛИКИ ТАТАРСТАН

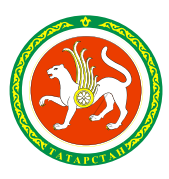

ТАТАРСТАН РЕСПУБЛИКАСЫ МӘГАРИФ ҺӘМ ФӘН МИНИСТРЛЫГЫ

ул.Кремлевская, д.9, г.Казань, 420111

Кремль ур., 9 нчы йорт, Казан шәһәре, 420111

Тел.: (843) 294-95-90, факс: (843) 292-93-51, e-mail: Minobr.Priemnaya@tatar.ru, сайт: mon.tatarstan.ru

 $\mathcal{N}_{\mathcal{Q}}$ 

На №\_\_\_\_\_\_\_\_\_\_\_\_\_\_\_\_\_от\_\_\_\_\_\_\_\_\_\_\_\_\_\_\_\_\_ **Начальникам отделов (управлений) образования исполнительных комитетов муниципальных образований Республики Татарстан**

> **Руководителям государственных общеобразовательных организаций**

Об организации ВПР в 2020 году

# **Уважаемые руководители!**

В соответствии с приказом Министерства образования и науки Республики Татарстан от 04.09.2020 №под-927/20 «О внесении изменений в приказ Министерства образования и науки Республики Татарстан от 19.02.2020 №под-257/20 «Об утверждении плана-графика проведения мероприятий в рамках республиканской системы оценки качества образования на 2020 год» изменен график организации проведения всероссийских проверочных работ (далее – ВПР).

ВПР проводятся c 14 сентября по 12 октября 2020 года:

- в 5 классах (по программе начальной школы в штатном режиме): по предметам «Русский язык», «Математика», «Окружающий мир»;

- в 6 классах (по программе 5 класса в штатном режиме): по предметам: «Русский язык», «Математика», «История», «Биология»;

- в 7 классах (по программе 6 класса в штатном режиме): по предметам «Русский язык», «Математика», «История», «Биология», «География», «Обществознание»;

- в 8 классах (по программе 7 класса в штатном режиме): по предметам «Русский язык», «Математика», «История», «Биология», «География», «Обществознание», «Физика», «Иностранный язык»: «Английский язык», «Немецкий язык», «Французский язык»;

- в 9 классах (по программе 8 класса в режиме апробации): по предметам «Русский язык», «Математика», «История», «Биология», «География», «Обществознание», «Физика», «Химия».

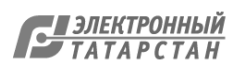

 $-9707472\text{-}1 \quad 05.09.2020. \quad \rule{2.2cm}{0.6cm} 3.20207$ 

График проведения ВПР определяется отделами (управлениями) образования исполнительных комитетов муниципальных образований Республики Татарстан самостоятельно по предварительному согласованию с Министерством образования и науки Республики Татарстан с учетом установленного периода проведения ВПР **в срок до 9 сентября 2020 года.**

Учитывая вышесказанное, Министерство просит предоставить график проведения ВПР, утверждённый отделами (управлениями) образования исполнительных комитетов муниципальных образований Республики Татарстан.

Электронный вариант информации о датах проведения ВПР необходимо предоставить в соответствии с приложением на электронную почту rcmko.info@gmail.com до 15:00 часов 9 сентября 2020 года.

Дополнительно сообщаем, что для каждой общеобразовательной организации сформирован индивидуальный вариант контрольно-измерительных материалов ВПР.

Работа по подготовке к проведению ВПР ведется через Федеральную информационную систему оценки качества образования.

Федеральной службой по надзору в сфере образования и науки разработаны инструкции для организаторов по проведению ВПР (прилагаются).

Обращаем Ваше внимание на необходимость обеспечения своевременной работы муниципальных и школьных координаторов по подготовке к ВПР в условиях сохранения рисков распространения COVID-19, а также соблюдение информационной безопасности при работе и хранении материалов ВПР.

Приложения: 1. Требования организации ВПР по учебному предмету

«Иностранный язык» на 1 л. в 1 экз.;

2. Инструкции для организаторов по проведению ВПР на 73 л. в 1 экз.;

3. План –график организации проведения ВПР на 1 л. в 1 экз.

4. Форма графика проведения ВПР в муниципальном образовании на 1 л. в 1 экз.;

# **Первый заместитель министра И.Г.Хадиуллин**

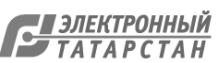

Приложение №1 к письму Министерства образования и науки Республики Татарстан от сентября 2020  $\mathcal{N}_2$ 

#### **Требования к организации ВПР по учебному предмету «Иностранный язык»**

Всероссийская проверочная работа по учебному предмету «Иностранный язык» (английский, немецкий, французский) в 8 классах включает в себя письменную и устную части. Обе части работы выполняются в компьютерной форме в специально оборудованной для этого аудитории.

Во время выполнения работы предусмотрен перерыв для выполнения комплекса упражнений гимнастики глаз. У каждого участника на рабочем месте должен быть распечатан рекомендуемый комплекс упражнений гимнастики глаз. Не допускается использование черновика при выполнении работы по иностранному языку.

Если обучающийся изучает несколько языков, то для участия в ВПР необходимо обязательно выбрать основной (не второй) язык изучения. По решению ОО можно дополнительно выбрать проведение ВПР по второму языку (т.е. один ученик может участвовать в ВПР по нескольким иностранным языкам.)

Можно проводить работу на 2, 3, 4, 5 уроках. Если ВПР проводится в один день на разных уроках, процедуру проведения ВПР необходимо организовать таким образом, чтобы обучающиеся, прошедшие процедуру, не общались с теми, кому ещё предстоит её пройти.

Для выполнения работы на сайте Федеральной информационной системы оценки качества образования [\(https://lk-fisoko.obrnadzor.gov.ru/#](https://lk-fisoko.obrnadzor.gov.ru/)) будет размещено специальное ПО (программное обеспечение).

Для участия в ВПР по учебному предмету «Иностранный язык» следует определить количество дней необходимых для проведения проверочных работ в общеобразовательной организации (далее – ОО). Количество дней ОО определяет самостоятельно в соответствии с требованиями к техническому, аппаратному и программному обеспечению в период, утвержденный графиком проведения ВПР. Для этого необходимо учесть количество обучающихся, которые будут принимать участие в работе, количество аудиторий, оборудованных станциями для записи ответов (рекомендуется использовать не более 4-х станций на одну аудиторию проведения, за исключением лингафонных кабинетов (+ одна резервная на каждую аудиторию проведения с 4-мя станциями)). Максимальное количество дней для 8 класса - 10 дней (в течение двух рабочих недель).

Получение архивов с материалами, критериев оценивания работ и форм сбора результатов для 8 классов по иностранным языкам для ОО, у которых **один день проведения, и для первого дня проведения для ОО, у которых более одного дня проведения с 07.09.2020 до 17.09.2020** (необходимо скачать материалы). **После 17.09.2020 архивы для первого дня проведения ВПР по** учебному предмету «Иностранный язык» **будут недоступны.**

Получение архивов с материалами, критериев оценивания работ и форм сбора результатов для 8 классов по иностранным языкам **для второго, третьего и т.д дней проведения (для ОО, в которых более одного дня проведения) с 18.09.2020**

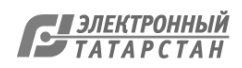

# **Инструкция для организаторов по проведению всероссийских проверочных работ 2020 года**

### **5 класс**

#### 1. Общие положения

1.1. Расписание всероссийских проверочных работ (ВПР), включая время публикации всех видов материалов, размещается в Федеральной информационной системе оценки качества образования (ФИС ОКО).

1.2. Для выполнения технических действий, связанных с проведением проверочных работ (работа в ФИС ОКО, печать материалов, заполнение формы сбора результатов и т.п.), могут быть привлечены технические специалисты.

1.3. ОО обеспечивает порядок и дисциплину в классах при проведении всероссийских проверочных работ. Рекомендуется рассадка по одному участнику за партой и проведение работы не менее чем двумя организаторами в классе. Окончательное решение по рассадке и количеству организаторов принимает ОО.

1.4. На листах с заданиями отведено достаточно места для записи ответов. Для записи решения задания или иного развернутого ответа выделено специальное поле. ОО может принять решение о выдаче дополнительных листов под черновики.

1.5. При проведении ВПР, проверке работ и обработке результатов используется код участника. Коды выдаются участникам один раз до проведения проверочных работ. Коды представляют собой пятизначные числа, идущие подряд, начиная с 50001 (50002, 50003 и т.д.). При выдаче кодов рекомендуется воспользоваться каким-либо правилом, например, выдавать коды по классам в порядке следования номеров учеников в списке и т.п. Если обучающийся пятого класса получил код 50001, то во всех работах для пятого класса этот обучающийся должен участвовать с кодом 50001. Каждый код является уникальным и используется во всей ОО **только один раз. Каждому участнику выдается один и тот же код на все работы.**

1.6. ОО должна получить через личный кабинет в ФИС ОКО:

- коды для выдачи участникам (листы с напечатанными кодами, которые разрезаются на отдельные части и выдаются участникам перед началом каждой работы, каждому участнику – один и тот же код на все работы);

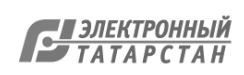

протокол с кодами для фиксации соответствия кода и ФИО (таблица, в первом столбце которой указаны коды, а во втором столбце вписываются ФИО участника).

1.7. Протокол, указанный в п.1.6, может быть заполнен в бумажном или в электронном виде. Протокол хранится в ОО до окончания всех процедур. Данный протокол не передается федеральным и региональным организаторам ВПР.

1.8. Для обработки результатов каждой из проверочных работ ОО должна получить через личный кабинет в ФИС ОКО электронную форму сбора результатов, в которую вносятся баллы участников. Всего заполняется три электронные формы: одна для русского языка (часть 1 и часть 2), одна для математики и одна для окружающего мира. Заполненные формы должны быть загружены через личный кабинет в ФИС ОКО. Инструкция по заполнению и загрузке формы содержится внутри формы.

1.9. Даты проведения проверочных работ:

o Русский язык. Часть 1 (диктант) и Русский язык. Часть 2 - 14.09.2020- 12.10.2020 (в любой день указанного периода);

o Математика – 14.09.2020-12.10.2020 (в любой день указанного периода);

o Окружающий мир – 14.09.2020-12.10.2020 (в любой день указанного периода).

1.10. Время начала работы определяется регионом, муниципалитетом или каждой ОО самостоятельно.

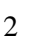

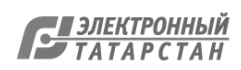

2. Проведение работы по русскому языку (часть 1, часть 2)

2.1. На предварительном этапе присвоить коды всем участникам ВПР (см. п.п. 1.5–1.6). **Для каждого участника должен использоваться один и тот же код на всех этапах проведения ВПР**. Приготовить напечатанные на листах коды для выдачи участникам. Коды необходимо приготовить как для работы части 1, так и для работы части 2. Каждый код используется во всей ОО **только один раз.**

2.2. Получить через личный кабинет в ФИС ОКО архив с материалами для проведения проверочной работы **(в соответствии с планом-графиком ВПР).** Рекомендуется скачать архив **заранее**, до дня проведения работы. Для каждой ОО варианты сгенерированы индивидуально на основе банка оценочных средств ВПР с использованием ФИС ОКО. **Обратите внимание, архив с материалами не будет зашифрован.** 

2.3. Скачать через личный кабинет в ФИС ОКО и распечатать критерии оценивания ответов **(в соответствии с планом-графиком ВПР)**.

2.4. Получить через личный кабинет в ФИС ОКО электронную форму сбора результатов ВПР по русскому языку **(в соответствии с планом-графиком ВПР)**. **Результаты выполнения частей 1 и 2 вносятся в одну и ту же форму.** 

2.5. Распечатать варианты ВПР на всех участников, формат печати – А4, чёрно-белая, односторонняя. **Не допускается** печать двух страниц на одну сторону листа А4.

2.6. В установленное время начала работы выдать каждому участнику его код (см. п.п.  $1.5-1.6$ ).

2.7. Провести инструктаж на основе приведённого ниже текста (5 мин). Для первой части дополнительное короткое объявление делается после написания диктанта.

2.8. Выдать участникам распечатанные варианты проверочной работы для выполнения заданий. Работа может выполняться ручками (синей или черной), которые обычно используются обучающимися на уроках.

2.9. Проследить, чтобы каждый участник переписал выданный ему код в специально отведенное поле в верхней правой части каждого листа с заданиями.

2.10. Обеспечить диктовку текста $^{\rm 1}$  в соответствии с Методикой проведения диктанта (прилагается).

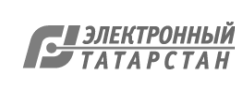

<sup>1</sup> Данный пункт выполняется только для части 1 работы по русскому языку

2.11. Провести работу и собрать все бумажные материалы. В процессе проведения работы обеспечивать порядок в аудитории.

2.12. Привлечь экспертов для оценивания работ. Решение о привлечении экспертов принимает ОО. Может быть привлечено несколько экспертов. Требования к эксперту: опыт преподавания по соответствующему предмету в начальной школе и/или 5–6 классах не менее 3 лет.

2.13. Оценить работы в соответствии с полученными критериями. Баллы за каждое задание вписываются в специальное квадратное поле с пунктирной границей слева от соответствующего задания.

2.14. Перенести номер варианта и баллы каждого участника в форму сбора результатов. Номер варианта и баллы каждого участника вносятся в строку с кодом данного участника (коды выставлены в форме заранее). Перед внесением данных в форму рекомендуется разложить работы в порядке возрастания кодов, чтобы при внесении данных можно было последовательно заполнять строки таблицы. Для переноса данных требуются навыки работы на компьютере, в частности – работы с электронными таблицами. К заполнению формы сбора результатов может быть привлечён любой специалист ОО, обладающий соответствующими навыками.

2.15. В столбце с номером варианта при заполнении каждой ячейки можно выбрать либо номер варианта, либо значение «Часть 1 не выполнялась» для первой части или «Часть 2 не выполнялась» для второй части. Указанные значения выбираются в том случае, если участник выполнял одну из частей и не выполнял другую.

2.16. При вводе баллов за задания необходимо в каждой ячейке выбрать значение из выпадающего списка, который включает допустимые баллы, а также «Х» (решение и ответ отсутствуют) и «Не пройдено» (тема, к которой относится данное задание, не пройдена). Количество заданий, с пометкой «Не пройдено» учитывается при формировании итоговой статистики. Если «Х» вводится самостоятельно «вручную» необходимо использовать английскую раскладку клавиатуры, иначе результаты не будут обработаны.

**Если обучающийся отсутствовал на ВПР, укажите "отсутствовал" в ячейке варианта. Если данный код не был распределен никому из обучающихся, оставьте ячейку и строку с кодом пустыми.**

2.17. После выполнения части 1 и проверки работ внести баллы за задания и сохранить форму, следуя инструкции внутри формы. После выполнения части 2 и проверки работ

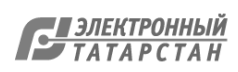

внести баллы за задания части 2. При этом баллы за часть 2 каждого участника должны быть записаны в ту же строку, что и его баллы за часть 1, поскольку участник имеет один и тот же код при выполнении всех проверочных работ.

2.18. Загрузить форму сбора результатов через личный кабинет в ФИС ОКО. Загрузка формы сбора результатов в ФИС ОКО должна быть осуществлена **в соответствии с планом-графиком ВПР**.

2.19. В электронной форме передаются только коды участников, ФИО не указываются. Соответствие ФИО и кода остается в ОО в виде бумажного протокола.

#### **Текст инструктажа (русский язык, часть 1: диктант)**

#### **Перед написанием диктанта**

«Ребята, вам предстоит написать первую часть проверочной работы по русскому языку. Она включает три задания, первое из которых – запись текста под диктовку.

Каждому из вас выдаются листы с заданиями (организатор показывает листы).

Если вы хотите исправить ответ, зачеркните его и напишите рядом новый.

Время выполнения работы – 45 минут. При выполнении работы не разрешается пользоваться учебником, рабочими тетрадями, справочниками по грамматике, орфографическими словарями, другими справочными материалами.

При необходимости можно пользоваться черновиком. Записи в черновике проверяться и оцениваться не будут.

Приступая к работе, будьте внимательны, не торопитесь.

Перед началом работы давайте впишем полученные вами коды на листы с заданиями. Найдите в правом верхнем углу каждого листа прямоугольную рамку со словом «Код» и впишите в эту рамку код, который вам выдан.

При выполнении работы соблюдайте порядок.

Желаем успеха!»

#### **После окончания диктанта**

«Мы с вами закончили писать диктант. Проверьте, пожалуйста, написанный текст. Затем выполните следующие два задания.

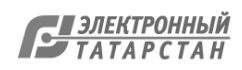

#### **Текст инструктажа (русский язык, часть 2)**

«Ребята, вам предстоит написать вторую часть проверочной работы по русскому языку. В ней двенадцать заданий. Выполнять их можно в любом порядке, постарайтесь сделать правильно как можно больше заданий.

Каждому из вас выдаются листы с заданиями (организатор показывает лист с заданиями).

При выполнении работы не разрешается пользоваться учебником, рабочими тетрадями, справочниками по грамматике, орфографическими словарями, другими справочными материалами. При необходимости можно пользоваться черновиком. Записи в черновике проверяться и оцениваться не будут.

Ответы к заданиям запишите в отведенное для них поле со словом «Ответ».

Если вы хотите исправить ответ, зачеркните его и напишите рядом новый.

Время выполнения работы – 45 минут. При выполнении работы нельзя пользоваться учебником, рабочими тетрадями.

Приступая к работе, будьте внимательны, не торопитесь.

Перед началом работы давайте впишем полученные вами коды на листы с заданиями. Найдите в правом верхнем углу каждого листа прямоугольную рамку со словом «Код» и впишите в эту рамку код, который вам выдан.

При выполнении работы соблюдайте порядок.

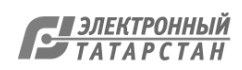

#### **Методика проведения диктанта**

#### **Текст диктанта читается три раза.**

#### **I. Целевая установка на аудирование**

- Учитель медленно и выразительно читает весь текст диктанта в соответствии с произносительными нормами русского языка. Чтение не должно быть орфографическим, «подсказывающим».
- Обучающиеся слушают.
- На данном этапе возможно выявление и объяснение лексического значения незнакомых обучающимся слов (целесообразно спросить у обучающихся, все ли слова им понятны).

#### **II. Целевая установка на письмо под диктовку**

- Текст диктанта читается по отдельным предложениям. Учитель читает предложение. Обучающиеся слушают. Обучающиеся приступают к записи предложения только после того, как оно прочитано учителем до конца. Учитель диктует предложение для записи, при необходимости разделяя его на небольшие смысловые отрезки.
- Обучающиеся записывают.
- Диктуя предложение, учитель выдерживает равномерный темп, спокойный тон, предупреждая тем самым отставание в письме. При этом важно читать громко и внятно, четко произнося слова.

#### **III. Целевая установка на самопроверку**

- По окончании записи всего текста учитель читает его снова целиком от начала до конца, делая паузы между отдельными предложениями.
- Обучающиеся проверяют написанное.

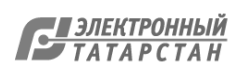

#### 3. Проведение работы по математике

3.1. На предварительном этапе присвоить коды всем участникам ВПР (см. п.п. 1.5–1.6**). Для каждого участника должен использоваться один и тот же код на всех этапах проведения ВПР**. Приготовить напечатанные на листах коды для выдачи участникам. Каждый код используется во всей ОО **только один раз.**

3.2. Получить через личный кабинет в ФИС ОКО архив с материалами для проведения проверочной работы **(в соответствии с планом-графиком ВПР).** Рекомендуется скачать архив **заранее**, до дня проведения работы. Для каждой ОО варианты сгенерированы индивидуально на основе банка оценочных средств ВПР с использованием ФИС ОКО. **Обратите внимание, архив с материалами не будет зашифрован.** 

3.3. Распечатать варианты ВПР на всех участников, формат печати – А4, чёрно-белая, допускается печать на обеих сторонах листа. **Не допускается** печать двух страниц на одну сторону листа А4.

3.4. В установленное время начала работы выдать каждому участнику его код (см. п.п.  $1.5-1.6$ ).

3.5. Провести инструктаж на основе приведённого ниже текста (5 мин).

3.6. Выдать участникам распечатанные варианты проверочной работы для выполнения заданий. Работа может выполняться ручками (синей или черной), которые обычно используются обучающимися на уроках

3.7. Проследить, чтобы каждый участник переписал выданный ему код в специально отведенное поле в верхней правой части каждого листа с заданиями.

3.8.Провести работу и собрать все бумажные материалы. В процессе проведения работы обеспечивать порядок в аудитории.

3.9. Получить через личный кабинет в ФИС ОКО электронную форму сбора результатов ВПР по математике **(в соответствии с планом-графиком ВПР).**

3.10. Скачать через личный кабинет в ФИС ОКО и распечатать критерии оценивания ответов **(в соответствии с планом-графиком ВПР).**

3.11. Привлечь экспертов для оценивания работ. Решение о привлечении экспертов принимает ОО. Может быть привлечено несколько экспертов. Требования к эксперту: опыт преподавания математики в начальной школе и/или 5–6 классах не менее 3 лет.

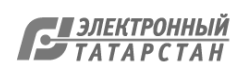

3.12. Оценить работы в соответствии с полученными критериями. Баллы за каждое задание вписываются в специальное квадратное поле с пунктирной границей слева от соответствующего задания.

3.13. Перенести номер варианта и баллы каждого участника в форму сбора результатов. Номер варианта и баллы каждого участника вносятся в строку с кодом данного участника (коды выставлены в форме заранее). Перед внесением данных в форму рекомендуется разложить работы в порядке возрастания кодов, чтобы при внесении данных можно было последовательно заполнять строки таблицы. Для переноса данных требуются навыки работы на компьютере, в частности – работы с электронными таблицами. К заполнению формы сбора результатов может быть привлечён любой специалист ОО, обладающий соответствующими навыками.

3.14. При вводе баллов за задания необходимо в каждой ячейке выбрать значение из выпадающего списка, который включает допустимые баллы, а также «Х» (решение и ответ отсутствуют) и «Не пройдено» (тема, к которой относится данное задание, не пройдена). Количество заданий, с пометкой «Не пройдено» учитывается при формировании итоговой статистики. Если «Х» вводится самостоятельно «вручную» необходимо использовать английскую раскладку клавиатуры, иначе результаты не будут обработаны.

**Если обучающийся отсутствовал на ВПР, укажите "отсутствовал" в ячейке варианта. Если данный код не был распределен никому из обучающихся, оставьте ячейку и строку с кодом пустыми.**

3.15.Загрузить форму сбора результатов через личный кабинет в ФИС ОКО. Загрузка формы сбора результатов в ФИС ОКО должна быть осуществлена **в соответствии с планом-графиком ВПР.**

3.16. В электронной форме передаются только коды участников, ФИО не указываются. Соответствие ФИО и кода остается в ОО в виде бумажного протокола.

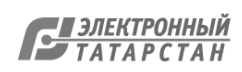

#### **Текст инструктажа (математика)**

«Ребята, вам предстоит написать проверочную работу по математике. В ней 12 заданий. Выполнять их можно в любом порядке, постарайтесь сделать правильно как можно больше заданий.

Каждому из вас выдаются листы с заданиями (организатор показывает лист с заданиями).

При выполнении работы нельзя пользоваться учебниками, рабочими тетрадями, справочниками, калькулятором. При необходимости можно пользоваться черновиком. Записи в черновике проверяться и оцениваться не будут.

Ответы к заданиям запишите в отведенное для них поле со словом «Ответ». В некоторых заданиях требуется записать решение. В этом случае для него отведено специальное поле со словом «Решение».

Если вы хотите исправить ответ, зачеркните его и напишите рядом новый.

Время выполнения работы – 45 минут.

Приступая к работе, будьте внимательны, не торопитесь.

Перед началом работы давайте впишем полученные вами коды на листы с заданиями. Найдите в правом верхнем углу каждого листа прямоугольную рамку со словом «Код» и впишите в эту рамку код, который вам выдан.

При выполнении работы соблюдайте порядок.

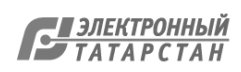

#### 4. Проведение работы по окружающему миру

4.1. На предварительном этапе присвоить коды всем участникам ВПР (см. п.п. 1.5–1.6**). Для каждого участника должен использоваться один и тот же код на всех этапах проведения ВПР.** Приготовить напечатанные на листах коды для выдачи участникам. Каждый код используется во всей ОО **только один раз**

4.2. Получить через личный кабинет в ФИС ОКО архив с материалами для проведения проверочной работы **(в соответствии с планом-графиком ВПР).** Рекомендуется скачать архив **заранее**, до дня проведения работы. Для каждой ОО варианты сгенерированы индивидуально на основе банка оценочных средств ВПР с использованием ФИС ОКО. **Обратите внимание, архив с материалами не будет зашифрован.** 

4.3. Распечатать варианты ВПР на всех участников, формат печати – А4, чёрно-белая, допускается печать на обеих сторонах листа. **Не допускается** печать двух страниц на одну сторону листа А4.

4.4. В установленное время начала работы выдать каждому участнику его код (см. п.п.  $1.5-1.6$ ).

4.5. Провести инструктаж на основе приведённого ниже текста (5 мин).

4.6. Выдать участникам распечатанные варианты проверочной работы для выполнения заданий. Работа может выполняться ручками (синей или черной), которые обычно используются обучающимися на уроках.

4.7. Проследить, чтобы каждый участник переписал выданный ему код в специально отведенное поле в верхней правой части каждого листа с заданиями.

4.8. Провести работу и собрать все бумажные материалы. В процессе проведения работы обеспечивать порядок в аудитории.

4.9. Получить через личный кабинет в ФИС ОКО электронную форму сбора результатов ВПР по окружающему миру **(в соответствии с планом-графиком ВПР).**

4.10.Скачать через личный кабинет в ФИС ОКО и распечатать критерии оценивания ответов **(в соответствии с планом-графиком ВПР).**

4.11. Привлечь экспертов для оценивания работ. Решение о привлечении экспертов принимает ОО. Может быть привлечено несколько экспертов. Требования к эксперту: опыт преподавания окружающего мира в начальной школе и/или биологии, естествознания 5–6 классах не менее 3 лет.

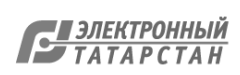

4.12. Оценить работы в соответствии с полученными критериями. Баллы за каждое задание вписываются в специальное квадратное поле с пунктирной границей слева от соответствующего задания.

4.13. Перенести номер варианта и баллы каждого участника в форму сбора результатов. Номер варианта и баллы каждого участника вносятся в строку с кодом данного участника (коды выставлены в форме заранее). Перед внесением данных в форму рекомендуется разложить работы в порядке возрастания кодов, чтобы при внесении данных можно было последовательно заполнять строки таблицы. Для переноса данных требуются навыки работы на компьютере, в частности – работы с электронными таблицами. К заполнению формы сбора результатов может быть привлечён любой специалист ОО, обладающий соответствующими навыками.

4.14. При вводе баллов за задания необходимо в каждой ячейке выбрать значение из выпадающего списка, который включает допустимые баллы, а также «Х» (решение и ответ отсутствуют) и «Не пройдено» (тема, к которой относится данное задание, не пройдена). Количество заданий, с пометкой «Не пройдено» учитывается при формировании итоговой статистики. Если «Х» вводится самостоятельно «вручную» необходимо использовать английскую раскладку клавиатуры, иначе результаты не будут обработаны.

**Если обучающийся отсутствовал на ВПР, укажите "отсутствовал" в ячейке варианта. Если данный код не был распределен никому из обучающихся, оставьте ячейку и строку с кодом пустыми.**

4.15. Загрузить форму сбора результатов через личный кабинет в ФИС ОКО. Загрузка формы сбора результатов в ФИС ОКО должна быть осуществлена **в соответствии с планом-графиком ВПР.**

4.16. В электронной форме сбора результатов передаются только коды участников, ФИО не указываются. Соответствие ФИО и кода остается в ОО в виде бумажного протокола.

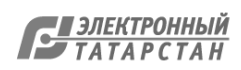

# **Текст инструктажа (окружающий мир)**

«Ребята, вам предстоит написать проверочную работу по окружающему миру. В ней 10 заданий. Выполнять их можно в любом порядке, постарайтесь сделать правильно как можно больше заданий.

Каждому из вас выдаются листы с заданиями (организатор показывает лист с заданиями).

При выполнении заданий можно использовать черновик. Записи в черновике проверяться и оцениваться не будут.

Ответы к заданиям запишите в отведенное для них поле со словом «Ответ».

Если вы хотите исправить ответ, зачеркните его и напишите рядом новый.

Время выполнения работы – 45 минут. При выполнении работы не разрешается пользоваться учебником, рабочими тетрадями и другим справочным материалом.

Приступая к работе, будьте внимательны, не торопитесь.

Перед началом работы давайте впишем полученные вами коды на листы с заданиями. Найдите в правом верхнем углу каждого листа прямоугольную рамку со словом «Код» и впишите в эту рамку код, который вам выдан.

При выполнении работы соблюдайте порядок.

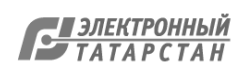

# **Инструкция для организаторов по проведению всероссийских проверочных работ 2020 года**

#### **6 класс**

#### 1. Общие положения

1.1. Расписание всероссийских проверочных работ (ВПР), включая время публикации всех видов материалов, размещается в Федеральной информационной системе оценки качества образования (ФИС ОКО).

1.2. Для выполнения технических действий, связанных с проведением проверочных работ (работа в ФИС ОКО, печать материалов, заполнение формы сбора результатов и т.п.), могут быть привлечены технические специалисты.

1.3. ОО обеспечивает порядок и дисциплину в классах при проведении всероссийских проверочных работ. Рекомендуется рассадка по одному участнику за партой и проведение работы не менее чем двумя организаторами в классе. Окончательное решение по рассадке и количеству организаторов принимает ОО.

1.4. На листах с заданиями отведено достаточно места для записи ответов. Для записи решения задания или иного развернутого ответа выделено специальное поле. ОО может принять решение о выдаче дополнительных листов под черновики.

1.5. При проведении ВПР, проверке работ и обработке результатов используется код участника. Коды выдаются участникам один раз до проведения проверочных работ. Коды представляют собой пятизначные числа, идущие подряд, начиная с 60001 (60002, 60003 и т.д.). При выдаче кодов рекомендуется воспользоваться каким-либо правилом, например, выдавать коды по классам в порядке следования номеров учеников в списке и т.п. Если обучающийся шестого класса получил код 60001, то во всех работах для шестого класса этот обучающийся должен участвовать с кодом 60001. Каждый код является уникальным и используется во всей ОО **только один раз. Каждому участнику выдается один и тот же код на все работы.**

1.6. ОО должна получить через личный кабинет в ФИС ОКО:

- коды для выдачи участникам (листы с напечатанными кодами, которые разрезаются на отдельные части и выдаются участникам перед началом каждой работы, каждому участнику – один и тот же код на все работы);

- протокол с кодами для фиксации соответствия кода и ФИО (таблица, в первом столбце которой указаны коды, а во втором столбце вписываются ФИО участника).

1.7. Протокол, указанный в п.1.6, может быть заполнен в бумажном или в электронном виде. Протокол хранится в ОО до окончания всех процедур. Данный протокол не передается федеральным и региональным организаторам ВПР.

1.8. Для обработки результатов каждой из проверочных работ ОО должна получить через личный кабинет в ФИС ОКО электронную форму сбора результатов, в которую вносятся баллы участников. Всего заполняется четыре электронные формы: одна для русского языка, одна для математики, одна для истории и одна для биологии.

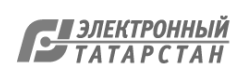

Заполненные формы должны быть загружены через личный кабинет в ФИС ОКО. Инструкция по заполнению и загрузке формы содержится внутри формы.

1.9. Даты проведения проверочных работ:

o История - 14.09.2020-12.10.2020 (в любой день указанного периода);

o Биология - 14.09.2020-12.10.2020 (в любой день указанного периода);

o Математика – 14.09.2020-12.10.2020 (в любой день указанного периода);

o Русский язык – 14.09.2020-12.10.2020 (в любой день указанного периода).

1.10. Время начала работы определяется регионом, муниципалитетом или каждой ОО самостоятельно.

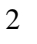

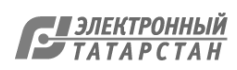

#### 2. Проведение работы по русскому языку

2.1. На предварительном этапе присвоить коды всем участникам ВПР (см. п.п. 1.5–1.6). **Для каждого участника должен использоваться один и тот же код на всех этапах проведения ВПР**. Приготовить напечатанные на листах коды для выдачи участникам. Каждый код используется во всей ОО **только один раз.**

2.2. Получить через личный кабинет в ФИС ОКО архив с материалами для проведения проверочной работы **(в соответствии с планом-графиком ВПР).** Рекомендуется скачать архив **заранее**, до дня проведения работы. Все варианты сгенерированы на основе банка оценочных средств ВПР с использованием ФИС ОКО. **Обратите внимание, архив с материалами не будет зашифрован.**

2.3. Распечатать варианты ВПР на всех участников, формат печати – А4, чёрно-белая, допускается печать на обеих сторонах листа. **Не допускается** печать двух страниц на одну сторону листа А4.

2.4. В установленное время начала работы выдать каждому участнику его код (см. п.п.  $1.5-1.6$ ).

2.5. Выдать участникам распечатанные варианты проверочной работы для выполнения заданий. Работа может выполняться ручками (синей или черной), которые обычно используются обучающимися на уроках.

2.6. Провести инструктаж на основе приведённого ниже текста (5 мин).

2.7. Проследить, чтобы каждый участник переписал выданный ему код в специально отведенное поле в верхней правой части каждого листа с заданиями.

2.8. Провести работу и собрать все бумажные материалы. В процессе проведения работы обеспечивать порядок в аудитории.

2.9. Получить через личный кабинет в ФИС ОКО электронную форму сбора результатов ВПР по русскому языку **(в соответствии с планом-графиком ВПР).**

2.10. Скачать через личный кабинет в ФИС ОКО и распечатать критерии оценивания ответов **(в соответствии с планом-графиком ВПР).**

2.11. Привлечь экспертов для оценивания работ. Решение о привлечении экспертов принимает ОО. Может быть привлечено несколько экспертов. Требования к эксперту: опыт преподавания по соответствующему предмету в 5–9 классах не менее 3 лет.

2.12. Оценить работы в соответствии с полученными критериями. Баллы за каждое задание вписываются в специальное квадратное поле с пунктирной границей слева от соответствующего задания.

2.13. Перенести номер варианта и баллы каждого участника в форму сбора результатов. Номер варианта и баллы каждого участника вносятся в строку с кодом данного участника (коды выставлены в форме заранее). Перед внесением данных в форму рекомендуется разложить работы в порядке возрастания кодов, чтобы при внесении данных можно было последовательно заполнять строки таблицы. Для переноса данных требуются навыки работы на компьютере, в частности – работы с электронными таблицами. К заполнению формы сбора результатов может быть привлечён любой специалист ОО, обладающий соответствующими навыками.

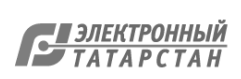

2.14. В столбце с номером варианта при заполнении каждой ячейки нужно выбрать номер варианта, который выполнял участник

2.15. При вводе баллов за задания необходимо в каждой ячейке выбрать значение из выпадающего списка, который включает допустимые баллы, а также «Х» (решение и ответ отсутствуют) и «Не пройдено» (тема, к которой относится данное задание, не пройдена). Количество заданий, с пометкой «Не пройдено» учитывается при формировании итоговой статистики. Если «Х» вводится самостоятельно «вручную» необходимо использовать английскую раскладку клавиатуры, иначе результаты не будут обработаны.

**Если обучающийся отсутствовал на ВПР, укажите "отсутствовал" в ячейке варианта. Если данный код не был распределен никому из обучающихся, оставьте ячейку и строку с кодом пустыми.**

2.16. Загрузить форму сбора результатов через личный кабинет в ФИС ОКО. Загрузка формы сбора результатов в ФИС ОКО должна быть осуществлена **в соответствии с планом-графиком ВПР.**

2.17. В электронной форме передаются только коды участников, ФИО не указываются. Соответствие ФИО и кода остается в ОО в виде бумажного протокола.

#### **Текст инструктажа (русский язык)**

«Ребята, вам предстоит написать проверочную работу по русскому языку. В ней 12 заданий. Выполнять их можно в любом порядке, постарайтесь сделать правильно как можно больше заданий.

Каждому из вас выдаются листы с заданиями (организатор показывает лист с заданиями).

При выполнении заданий можно использовать черновик. Записи в черновике проверяться и оцениваться не будут.

Ответы к заданиям запишите в отведенное для них поле со словом «Ответ».

Если вы хотите исправить ответ, зачеркните его и напишите рядом новый.

Время выполнения работы – 60 минут. При выполнении работы нельзя пользоваться учебником, рабочими тетрадями, справочниками по грамматике, орфографическими словарями, иными справочными материалами.

Приступая к работе, будьте внимательны, не торопитесь.

Перед началом работы давайте впишем полученные вами коды на листы с заданиями. Найдите в правом верхнем углу каждого листа прямоугольную рамку со словом «Код» и впишите в эту рамку код, который вам выдан.

При выполнении работы соблюдайте порядок.

Желаем успеха!»

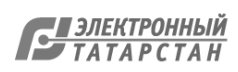

#### 3. Проведение работы по математике

3.1. На предварительном этапе присвоить коды всем участникам ВПР (см. п.п. 1.5– 1.6). Для каждого участника должен использоваться один и тот же код на всех этапах проведения ВПР. Приготовить напечатанные на листах коды для выдачи участникам. Каждый код используется во всей ОО только один раз.

3.2. Получить через личный кабинет в ФИС ОКО архив с материалами для проведения проверочной работы **(в соответствии с планом-графиком ВПР).** Рекомендуется скачать архив **заранее**, до дня проведения работы. Все варианты сгенерированы на основе банка оценочных средств ВПР с использованием ФИС ОКО. **Обратите внимание, архив с материалами не будет зашифрован.**

3.3. Распечатать варианты ВПР на всех участников, формат печати – А4, чёрно-белая, допускается печать на обеих сторонах листа. **Не допускается** печать двух страниц на одну сторону листа А4.

3.4. В установленное время начала работы выдать каждому участнику его код (см. п.п.  $1.5-1.6$ .

3.5. Выдать участникам распечатанные варианты проверочной работы для выполнения заданий. Работа может выполняться ручками (синей или черной), которые обычно используются обучающимися на уроках

3.6. Провести инструктаж на основе приведённого ниже текста (5 мин).

3.7. Проследить, чтобы каждый участник переписал выданный ему код в специально отведенное поле в верхней правой части каждого листа с заданиями.

3.8. Провести работу и собрать все бумажные материалы. В процессе проведения работы обеспечивать порядок в аудитории.

3.9. Получить через личный кабинет в ФИС ОКО электронную форму сбора результатов ВПР по математике **(в соответствии с планом-графиком ВПР).**

3.10. Скачать через личный кабинет в ФИС ОКО и распечатать критерии оценивания ответов **(в соответствии с планом-графиком ВПР).**

3.12. Привлечь экспертов для оценивания работ. Решение о привлечении экспертов принимает ОО. Может быть привлечено несколько экспертов. Требования к эксперту: опыт преподавания математики в 5-9 классах не менее 3 лет.

3.13. Оценить работы в соответствии с полученными критериями. Баллы за каждое задание вписываются в специальное квадратное поле с пунктирной границей слева от соответствующего задания.

3.14. Перенести номер варианта и баллы каждого участника в форму сбора результатов. Номер варианта и баллы каждого участника вносятся в строку с кодом данного участника (коды выставлены в форме заранее). Перед внесением данных в форму рекомендуется разложить работы в порядке возрастания кодов, чтобы при внесении данных можно было последовательно заполнять строки таблицы. Для переноса данных требуются навыки работы на компьютере, в частности – работы с электронными таблицами. К заполнению формы сбора результатов может быть привлечён любой специалист ОО, обладающий соответствующими навыками.

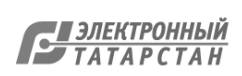

3.15. При вводе баллов за задания необходимо в каждой ячейке **выбрать значение из выпадающего списка**, который включает допустимые баллы, а также «Х» (решение и ответ отсутствуют) и «Не пройдено» (тема, к которой относится данное задание, не пройдена). Количество заданий, с пометкой «Не пройдено» учитывается при формировании итоговой статистики. Если «Х» вводится самостоятельно «вручную» необходимо использовать английскую раскладку клавиатуры, иначе результаты не будут обработаны.

**Если обучающийся отсутствовал на ВПР, укажите "отсутствовал" в ячейке варианта. Если данный код не был распределен никому из обучающихся, оставьте ячейку и строку с кодом пустыми.**

3.16. Загрузить форму сбора результатов через личный кабинет в ФИС ОКО. Загрузка формы сбора результатов в ФИС ОКО должна быть осуществлена **в соответствии с планом-графиком ВПР.**

3.17. В электронной форме передаются только коды участников, ФИО не указываются. Соответствие ФИО и кода остается в ОО в виде бумажного протокола.

#### **Текст инструктажа (математика)**

«Ребята, вам предстоит написать проверочную работу по математике. В ней 14 заданий. Выполнять их можно в любом порядке, постарайтесь сделать правильно как можно больше заданий.

Каждому из вас выдаются листы с заданиями (организатор показывает лист с заданиями).

При выполнении заданий можно использовать черновик. Записи в черновике проверяться и оцениваться не будут.

Ответы к заданиям запишите в отведенное для них поле со словом «Ответ». В некоторых заданиях требуется записать решение. В этом случае для него отведено специальное поле со словом «Решение».

Если вы хотите исправить ответ, зачеркните его и напишите рядом новый.

Время выполнения работы – 60 минут. При выполнении работы нельзя пользоваться учебниками, рабочими тетрадями, справочниками, калькулятором.

Приступая к работе, будьте внимательны, не торопитесь.

Перед началом работы давайте впишем полученные вами коды на листы с заданиями. Найдите в правом верхнем углу каждого листа прямоугольную рамку со словом «Код» и впишите в эту рамку код, который вам выдан.

При выполнении работы соблюдайте порядок.

Желаем успеха!»

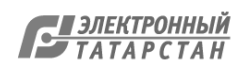

### 4. Проведение работы по истории

4.1. На предварительном этапе присвоить коды всем участникам ВПР (см. п.п. 1.5–1.6**). Для каждого участника должен использоваться один и тот же код на всех этапах проведения ВПР.** Приготовить напечатанные на листах коды для выдачи участникам. Каждый код используется во всей ОО **только один раз.**

4.2. Получить через личный кабинет в ФИС ОКО архив с материалами для проведения проверочной работы **(в соответствии с планом-графиком ВПР).** Рекомендуется скачать архив **заранее**, до дня проведения работы. Все варианты сгенерированы на основе банка оценочных средств ВПР с использованием ФИС ОКО. **Обратите внимание, архив с материалами не будет зашифрован.**

4.3. Распечатать варианты ВПР на всех участников, формат печати – А4, чёрно-белая, допускается печать на обеих сторонах листа. **Не допускается** печать двух страниц на одну сторону листа А4.

4.4. В установленное время начала работы выдать каждому участнику его код (см. п.п.  $1.5-1.6$ .

4.5. Провести инструктаж на основе приведённого ниже текста (5 мин).

4.6. Выдать участникам распечатанные варианты проверочной работы для выполнения заданий. Работа может выполняться ручками (синей или черной), которые обычно используются обучающимися на уроках.

4.7. Проследить, чтобы каждый участник переписал выданный ему код в специально отведенное поле в верхней правой части каждого листа с заданиями.

4.8. Провести работу и собрать все бумажные материалы. В процессе проведения работы обеспечивать порядок в аудитории.

4.9. Получить через личный кабинет в ФИС ОКО электронную форму сбора результатов ВПР по истории **(в соответствии с планом-графиком ВПР).**

4.10. Скачать через личный кабинет в ФИС ОКО и распечатать критерии оценивания ответов **(в соответствии с планом-графиком ВПР).**

4.11. Привлечь экспертов для оценивания работ. Решение о привлечении экспертов принимает ОО. Может быть привлечено несколько экспертов. Требования к эксперту: опыт преподавания истории в 5-9 классах не менее 3 лет.

4.12. Оценить работы в соответствии с полученными критериями. Баллы за каждое задание вписываются в специальное квадратное поле с пунктирной границей слева от соответствующего задания.

4.13. Перенести номер варианта и баллы каждого участника в форму сбора результатов. Номер варианта и баллы каждого участника вносятся в строку с кодом данного участника (коды выставлены в форме заранее). Перед внесением данных в форму рекомендуется разложить работы в порядке возрастания кодов, чтобы при внесении данных можно было последовательно заполнять строки таблицы. Для переноса данных требуются навыки работы на компьютере, в частности – работы с электронными таблицами. К заполнению формы сбора результатов может быть привлечён любой специалист ОО, обладающий соответствующими навыками.

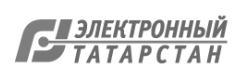

4.14. При вводе баллов за задания необходимо в каждой ячейке выбрать значение из выпадающего списка, который включает допустимые баллы, а также «Х» (решение и ответ отсутствуют) и «Не пройдено» (тема, к которой относится данное задание, не пройдена). Количество заданий, с пометкой «Не пройдено» учитывается при формировании итоговой статистики. Если «Х» вводится самостоятельно «вручную» необходимо использовать английскую раскладку клавиатуры, иначе результаты не будут обработаны.

**Если обучающийся отсутствовал на ВПР, укажите "отсутствовал" в ячейке варианта. Если данный код не был распределен никому из обучающихся, оставьте ячейку и строку с кодом пустыми.**

4.15. Загрузить форму сбора результатов через личный кабинет в ФИС ОКО. Загрузка формы сбора результатов в ФИС ОКО должна быть осуществлена **в соответствии с планом-графиком ВПР.**

4.16. В электронной форме передаются только коды участников, ФИО не указываются. Соответствие ФИО и кода остается в ОО в виде бумажного протокола.

#### **Текст инструктажа (история)**

«Ребята, вам предстоит написать проверочную работу по истории. В ней 8 заданий. Выполнять их можно в любом порядке, постарайтесь сделать правильно как можно больше заданий.

Каждому из вас выдаются листы с заданиями (организатор показывает лист с заданиями).

При выполнении заданий можно использовать черновик. Записи в черновике проверяться и оцениваться не будут.

Ответы к заданиям запишите в отведенное для них поле со словом «Ответ».

Если вы хотите исправить ответ, зачеркните его и напишите рядом новый.

Время выполнения работы – 45 минут. При выполнении работы нельзя пользоваться учебником, рабочими тетрадями и другими справочными материалами.

Приступая к работе, будьте внимательны, не торопитесь.

Перед началом работы давайте впишем полученные вами коды на листы с заданиями. Найдите в правом верхнем углу каждого листа прямоугольную рамку со словом «Код» и впишите в эту рамку код, который вам выдан.

При выполнении работы соблюдайте порядок.

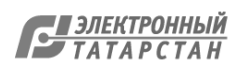

# 5. Проведение работы по биологии

5.1. На предварительном этапе присвоить коды всем участникам ВПР (см. п.п. 1.5–1.6**). Для каждого участника должен использоваться один и тот же код на всех этапах проведения ВПР**. Приготовить напечатанные на листах коды для выдачи участникам. Каждый код используется во всей ОО **только один раз**

5.2. Получить через личный кабинет в ФИС ОКО архив с материалами для проведения проверочной работы **(в соответствии с планом-графиком ВПР).** Рекомендуется скачать архив **заранее**, до дня проведения работы. Все варианты сгенерированы на основе банка оценочных средств ВПР с использованием ФИС ОКО. **Обратите внимание, архив с материалами не будет зашифрован.**

5.3. Распечатать варианты ВПР на всех участников, формат печати – А4, чёрно-белая, допускается печать на обеих сторонах листа. **Не допускается** печать двух страниц на одну сторону листа А4.

5.4. В установленное время начала работы выдать каждому участнику его код (см. п.п.  $1.5-1.6$ .

5.5. Выдать участникам распечатанные варианты проверочной работы для выполнения заданий. Работа может выполняться ручками (синей или черной), которые обычно используются обучающимися на уроках.

5.6. Провести инструктаж на основе приведённого ниже текста (5 мин).

5.7. Проследить, чтобы каждый участник переписал выданный ему код в специально отведенное поле в верхней правой части каждого листа с заданиями.

5.8. Провести работу и собрать все бумажные материалы. В процессе проведения работы обеспечивать порядок в аудитории.

5.9. Получить через личный кабинет в ФИС ОКО электронную форму сбора результатов ВПР по биологии **(в соответствии с планом-графиком ВПР).**

5.10. Скачать через личный кабинет в ФИС ОКО и распечатать критерии оценивания ответов **(в соответствии с планом-графиком ВПР).**

5.12. Привлечь экспертов для оценивания работ. Решение о привлечении экспертов принимает ОО. Может быть привлечено несколько экспертов. Требования к эксперту: опыт преподавания биологии в 5-9 классах не менее 3 лет.

5.13. Оценить работы в соответствии с полученными критериями. Баллы за каждое задание вписываются в специальное квадратное поле с пунктирной границей слева от соответствующего задания.

5.14. Перенести номер варианта и баллы каждого участника в форму сбора результатов. Номер варианта и баллы каждого участника вносятся в строку с кодом данного участника (коды выставлены в форме заранее). Перед внесением данных в форму рекомендуется разложить работы в порядке возрастания кодов, чтобы при внесении данных можно было последовательно заполнять строки таблицы. Для переноса данных требуются навыки работы на компьютере, в частности – работы с электронными таблицами. К заполнению формы сбора результатов может быть привлечён любой специалист ОО, обладающий соответствующими навыками.

 $\overline{Q}$ 

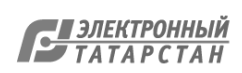

5.15. При вводе баллов за задания необходимо в каждой ячейке **выбрать значение из выпадающего списка**, который включает допустимые баллы, а также «Х» (решение и ответ отсутствуют) и «Не пройдено» (тема, к которой относится данное задание, не пройдена). Количество заданий, с пометкой «Не пройдено» учитывается при формировании итоговой статистики. Если «Х» вводится самостоятельно «вручную» необходимо использовать английскую раскладку клавиатуры, иначе результаты не будут обработаны.

**Если обучающийся отсутствовал на ВПР, укажите "отсутствовал" в ячейке варианта. Если данный код не был распределен никому из обучающихся, оставьте ячейку и строку с кодом пустыми.**

5.16. Загрузить форму сбора результатов через личный кабинет в ФИС ОКО. Загрузка формы сбора результатов в ФИС ОКО должна быть осуществлена **в соответствии с планом-графиком ВПР.**

5.17. В электронной форме передаются только коды участников, ФИО не указываются. Соответствие ФИО и кода остается в ОО в виде бумажного протокола.

#### **Текст инструктажа (биология)**

«Ребята, вам предстоит написать проверочную работу по биологии. В ней 10 заданий. Выполнять их можно в любом порядке, постарайтесь сделать правильно как можно больше заданий.

Каждому из вас выдаются листы с заданиями (организатор показывает лист с заданиями).

При выполнении заданий можно использовать черновик. Записи в черновике проверяться и оцениваться не будут.

Ответы к заданиям запишите в отведенное для них поле со словом «Ответ».

Если вы хотите исправить ответ, зачеркните его и напишите рядом новый.

Время выполнения работы – 45 минут. При выполнении работы нельзя пользоваться учебником, рабочими тетрадями и другими справочными материалами.

Приступая к работе, будьте внимательны, не торопитесь.

Перед началом работы давайте впишем полученные вами коды на листы с заданиями. Найдите в правом верхнем углу каждого листа прямоугольную рамку со словом «Код» и впишите в эту рамку код, который вам выдан.

При выполнении работы соблюдайте порядок.

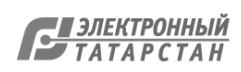

# **Инструкция для организаторов по проведению всероссийских проверочных работ 2020 года**

# **7 класс**

### 1. Общие положения

1.1.Расписание всероссийских проверочных работ (ВПР), включая время публикации всех видов материалов, размещается в Федеральной информационной системе оценки качества образования (ФИС ОКО).

1.2. Для выполнения технических действий, связанных с проведением проверочных работ (работа в ФИС ОКО, печать материалов, заполнение формы сбора результатов и т.п.), могут быть привлечены технические специалисты.

1.3. ОО обеспечивает порядок и дисциплину в классах при проведении всероссийских проверочных работ. Рекомендуется рассадка по одному участнику за партой и проведение работы не менее чем двумя организаторами в классе. Окончательное решение по рассадке и количеству организаторов принимает ОО.

1.4. На листах с заданиями отведено достаточно места для записи ответов. Для записи решения задания или иного развернутого ответа выделено специальное поле. ОО может принять решение о выдаче дополнительных листов под черновики.

1.5. При проведении ВПР, проверке работ и обработке результатов используется код участника. Коды выдаются участникам один раз до проведения проверочных работ. Коды представляют собой пятизначные числа, идущие подряд, начиная с 70001 (70002, 70003 и т.д.). При выдаче кодов рекомендуется воспользоваться каким-либо правилом, например, выдавать коды по классам в порядке следования номеров учеников в списке и т.п. Если обучающийся седьмого класса получил код 70001, то во всех работах для седьмого класса этот обучающийся должен участвовать с кодом 70001. Каждый код является уникальным и используется во всей ОО **только один раз. Каждому участнику выдается один и тот же код на все работы.**

1.6. ОО должна получить через личный кабинет в ФИС ОКО:

- коды для выдачи участникам (листы с напечатанными кодами, которые разрезаются на отдельные части и выдаются участникам перед началом каждой работы, каждому участнику – один и тот же код на все работы);
- протокол с кодами для фиксации соответствия кода и ФИО (таблица, в первом столбце которой указаны коды, а во втором столбце вписываются ФИО участника).

1.7. Протокол, указанный в п.1.6, может быть заполнен в бумажном или в электронном виде. Протокол хранится в ОО до окончания всех процедур. Данный протокол не передается федеральным и региональным организаторам ВПР.

1.8. Для обработки результатов каждой из проверочных работ ОО должна получить через личный кабинет в ФИС ОКО электронную форму сбора результатов, в которую вносятся баллы участников. Всего заполняется шесть электронных форм: одна для русского языка, одна для математики, одна для истории, одна для географии, одна для

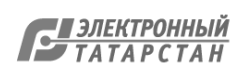

обществознания и одна для биологии. Заполненные формы должны быть загружены через личный кабинет в ФИС ОКО. Инструкция по заполнению и загрузке формы содержится внутри формы.

1.9. Даты проведения проверочных работ:

o География - 14.09.2020-12.10.2020 (в любой день указанного периода);

o История - 14.09.2020-12.10.2020 (в любой день указанного периода);

o Биология - 14.09.2020-12.10.2020 (в любой день указанного периода);

o Математика – 14.09.2020-12.10.2020 (в любой день указанного периода);

o Русский язык – 14.09.2020-12.10.2020 (в любой день указанного периода);

o Обществознание – 14.09.2020-12.10.2020 (в любой день указанного периода).

1.10. Время начала работы определяется регионом, муниципалитетом или каждой ОО самостоятельно.

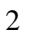

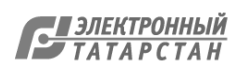

#### 2. Проведение работы по русскому языку

2.1. На предварительном этапе присвоить коды всем участникам ВПР (см. п.п. 1.5– 1.6). **Для каждого участника должен использоваться один и тот же код на всех этапах проведения ВПР**. Приготовить напечатанные на листах коды для выдачи участникам. Каждый код используется во всей ОО **только один раз.**

2.2. Получить через личный кабинет в ФИС ОКО архив с материалами для проведения проверочной работы **(в соответствии с планом-графиком ВПР).** Рекомендуется скачать архив **заранее**, до дня проведения работы. Все варианты сгенерированы на основе банка оценочных средств ВПР с использованием ФИС ОКО. **Обратите внимание, архив с материалами не будет зашифрован.**

2.3. Распечатать варианты ВПР на всех участников, формат печати – А4, чёрно-белая, допускается печать на обеих сторонах листа. **Не допускается** печать двух страниц на одну сторону листа А4.

2.4. В установленное время начала работы выдать каждому участнику его код (см. п.п. 1.5–1.6).

2.5. Выдать участникам распечатанные варианты проверочной работы для выполнения заданий. Работа может выполняться ручками (синей или черной), которые обычно используются обучающимися на уроках.

2.6. Провести инструктаж на основе приведённого ниже текста (5 мин).

2.7. Проследить, чтобы каждый участник переписал выданный ему код в специально отведенное поле в верхней правой части каждого листа с заданиями.

2.8. Провести работу и собрать все бумажные материалы. В процессе проведения работы обеспечивать порядок в аудитории.

2.9. Получить через личный кабинет в ФИС ОКО электронную форму сбора результатов ВПР по русскому языку **(в соответствии с планом-графиком ВПР).**

2.10. Скачать через личный кабинет в ФИС ОКО и распечатать критерии оценивания ответов **(в соответствии с планом-графиком ВПР).**

2.11. Привлечь экспертов для оценивания работ. Решение о привлечении экспертов принимает ОО. Может быть привлечено несколько экспертов. Требования к эксперту: опыт преподавания русского языка в 5–9 классах не менее 3 лет.

2.12. Оценить работы в соответствии с полученными критериями. Баллы за каждое задание вписываются в специальное квадратное поле с пунктирной границей слева от соответствующего задания.

2.13. Перенести номер варианта и баллы каждого участника в форму сбора результатов. Номер варианта и баллы каждого участника вносятся в строку с кодом данного участника (коды выставлены в форме заранее). Перед внесением данных в форму рекомендуется разложить работы в порядке возрастания кодов, чтобы при внесении данных можно было последовательно заполнять строки таблицы. Для переноса данных требуются навыки работы на компьютере, в частности – работы с электронными таблицами. К заполнению формы сбора результатов может быть привлечён любой специалист ОО, обладающий соответствующими навыками.

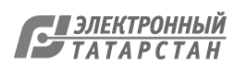

2.14. При вводе баллов за задания необходимо в каждой ячейке выбрать значение из выпадающего списка, который включает допустимые баллы, а также «Х» (решение и ответ отсутствуют) и «Не пройдено» (тема, к которой относится данное задание, не пройдена). Количество заданий, с пометкой «Не пройдено» учитывается при формировании итоговой статистики. Если «Х» вводится самостоятельно «вручную» необходимо использовать английскую раскладку клавиатуры, иначе результаты не будут обработаны.

**Если обучающийся отсутствовал на ВПР, укажите "отсутствовал" в ячейке варианта. Если данный код не был распределен никому из обучающихся, оставьте ячейку и строку с кодом пустыми.**

2.15. Загрузить форму сбора результатов через личный кабинет в ФИС ОКО. Загрузка формы сбора результатов в ФИС ОКО должна быть осуществлена **в соответствии с планом-графиком ВПР.**

2.16. В электронной форме передаются только коды участников, ФИО не указываются. Соответствие ФИО и кода остается в ОО в виде бумажного протокола.

**Текст инструктажа (русский язык)**

«Ребята, вам предстоит написать проверочную работу по русскому языку. В ней 14 заданий. Выполнять их можно в любом порядке, постарайтесь сделать правильно как можно больше заданий.

Каждому из вас выдаются листы с заданиями (организатор показывает лист с заданиями).

При выполнении заданий можно использовать черновик. Записи в черновике проверяться и оцениваться не будут.

Ответы к заданиям запишите в отведенное для них поле со словом «Ответ».

Если вы хотите исправить ответ, зачеркните его и напишите рядом новый.

Время выполнения работы – 90 минут. При выполнении работы нельзя пользоваться учебником, рабочими тетрадями, справочниками по грамматике, орфографическими словарями, иными справочными материалами.

Приступая к работе, будьте внимательны, не торопитесь.

Перед началом работы давайте впишем полученные вами коды на листы с заданиями. Найдите в правом верхнем углу каждого листа прямоугольную рамку со словом «Код» и впишите в эту рамку код, который вам выдан.

При выполнении работы соблюдайте порядок.

Желаем успеха!»

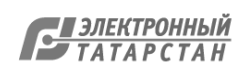

#### 3. Проведение работы по математике

3.1. На предварительном этапе присвоить коды всем участникам ВПР (см. п.п. 1.5– 1.6). Для каждого участника должен использоваться один и тот же код на всех этапах проведения ВПР. Приготовить напечатанные на листах коды для выдачи участникам. Каждый код используется во всей ОО только один раз.

3.2. Получить через личный кабинет в ФИС ОКО архив с материалами для проведения проверочной работы **(в соответствии с планом-графиком ВПР).** Рекомендуется скачать архив **заранее**, до дня проведения работы. Все варианты сгенерированы на основе банка оценочных средств ВПР с использованием ФИС ОКО. **Обратите внимание, архив с материалами не будет зашифрован.**

3.3. Распечатать варианты ВПР на всех участников, формат печати – А4, чёрно-белая, допускается печать на обеих сторонах листа. **Не допускается** печать двух страниц на одну сторону листа А4.

3.4. В установленное время начала работы выдать каждому участнику его код (см. п.п.  $1.5-1.6$ .

3.5. Выдать участникам распечатанные варианты проверочной работы для выполнения заданий. Работа может выполняться ручками (синей или черной), которые обычно используются обучающимися на уроках

3.6. Провести инструктаж на основе приведённого ниже текста (5 мин).

3.7. Проследить, чтобы каждый участник переписал выданный ему код в специально отведенное поле в верхней правой части каждого листа с заданиями.

3.8. Провести работу и собрать все бумажные материалы. В процессе проведения работы обеспечивать порядок в аудитории.

3.9. Получить через личный кабинет в ФИС ОКО электронную форму сбора результатов ВПР по математике **(в соответствии с планом-графиком ВПР).**

3.10. Скачать через личный кабинет в ФИС ОКО и распечатать критерии оценивания ответов **(в соответствии с планом-графиком ВПР).**

3.11.Привлечь экспертов для оценивания работ. Решение о привлечении экспертов принимает ОО. Может быть привлечено несколько экспертов. Требования к эксперту: опыт преподавания математики в 5-9 классах не менее 3 лет.

3.12.Оценить работы в соответствии с полученными критериями. Баллы за каждое задание вписываются в специальное квадратное поле с пунктирной границей слева от соответствующего задания.

3.13.Перенести номер варианта и баллы каждого участника в форму сбора результатов. Номер варианта и баллы каждого участника вносятся в строку с кодом данного участника (коды выставлены в форме заранее). Перед внесением данных в форму рекомендуется разложить работы в порядке возрастания кодов, чтобы при внесении данных можно было последовательно заполнять строки таблицы. Для переноса данных требуются навыки работы на компьютере, в частности – работы с электронными таблицами. К заполнению формы сбора результатов может быть привлечён любой специалист ОО, обладающий соответствующими навыками.

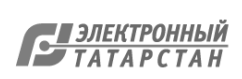

3.14. При вводе баллов за задания необходимо в каждой ячейке выбрать значение из выпадающего списка, который включает допустимые баллы, а также «Х» (решение и ответ отсутствуют) и «Не пройдено» (тема, к которой относится данное задание, не пройдена). Количество заданий, с пометкой «Не пройдено» учитывается при формировании итоговой статистики. Если «Х» вводится самостоятельно «вручную» необходимо использовать английскую раскладку клавиатуры, иначе результаты не будут обработаны.

**Если обучающийся отсутствовал на ВПР, укажите "отсутствовал" в ячейке варианта. Если данный код не был распределен никому из обучающихся, оставьте ячейку и строку с кодом пустыми.**

3.15.Загрузить форму сбора результатов через личный кабинет в ФИС ОКО. Загрузка формы сбора результатов в ФИС ОКО должна быть осуществлена **в соответствии с планом-графиком ВПР.**

3.16.В электронной форме передаются только коды участников, ФИО не указываются. Соответствие ФИО и кода остается в ОО в виде бумажного протокола.

#### **Текст инструктажа (математика)**

«Ребята, вам предстоит написать проверочную работу по математике. В ней 13 заданий. Выполнять их можно в любом порядке, постарайтесь сделать правильно как можно больше заданий.

Каждому из вас выдаются листы с заданиями (организатор показывает лист с заданиями).

При выполнении заданий можно использовать черновик. Записи в черновике проверяться и оцениваться не будут.

Ответы к заданиям запишите в отведенное для них поле со словом «Ответ». В некоторых заданиях требуется записать решение. В этом случае для него отведено специальное поле со словом «Решение».

Если вы хотите исправить ответ, зачеркните его и напишите рядом новый.

Время выполнения работы – 60 минут. При выполнении работы нельзя пользоваться учебниками, рабочими тетрадями, справочниками, калькулятором.

Приступая к работе, будьте внимательны, не торопитесь.

Перед началом работы давайте впишем полученные вами коды на листы с заданиями. Найдите в правом верхнем углу каждого листа прямоугольную рамку со словом «Код» и впишите в эту рамку код, который вам выдан.

При выполнении работы соблюдайте порядок.

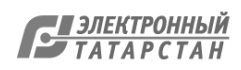

### 4. Проведение работы по истории

4.1. На предварительном этапе присвоить коды всем участникам ВПР (см. п.п. 1.5–1.6**). Для каждого участника должен использоваться один и тот же код на всех этапах проведения ВПР.** Приготовить напечатанные на листах коды для выдачи участникам. Каждый код используется во всей ОО **только один раз.**

4.2. Получить через личный кабинет в ФИС ОКО архив с материалами для проведения проверочной работы **(в соответствии с планом-графиком ВПР).** Рекомендуется скачать архив **заранее**, до дня проведения работы. Все варианты сгенерированы на основе банка оценочных средств ВПР с использованием ФИС ОКО. **Обратите внимание, архив с материалами не будет зашифрован.**

4.3. Распечатать варианты ВПР на всех участников, формат печати – А4, чёрно-белая, допускается печать на обеих сторонах листа. **Не допускается** печать двух страниц на одну сторону листа А4.

4.4. В установленное время начала работы выдать каждому участнику его код (см. п.п.  $1.5-1.6$ .

4.5. Провести инструктаж на основе приведённого ниже текста (5 мин).

4.6. Выдать участникам распечатанные варианты проверочной работы для выполнения заданий. Работа может выполняться ручками (синей или черной), которые обычно используются обучающимися на уроках.

4.7. Проследить, чтобы каждый участник переписал выданный ему код в специально отведенное поле в верхней правой части каждого листа с заданиями.

4.8. Провести работу и собрать все бумажные материалы. В процессе проведения работы обеспечивать порядок в аудитории.

4.9. Получить через личный кабинет в ФИС ОКО электронную форму сбора результатов ВПР по истории **(в соответствии с планом-графиком ВПР).**

4.10. Скачать через личный кабинет в ФИС ОКО и распечатать критерии оценивания ответов **(в соответствии с планом-графиком ВПР).**

4.11. Привлечь экспертов для оценивания работ. Решение о привлечении экспертов принимает ОО. Может быть привлечено несколько экспертов. Требования к эксперту: опыт преподавания истории в 5-9 классах не менее 3 лет.

4.12. Оценить работы в соответствии с полученными критериями. Баллы за каждое задание вписываются в специальное квадратное поле с пунктирной границей слева от соответствующего задания.

4.13. Перенести номер варианта и баллы каждого участника в форму сбора результатов. Номер варианта и баллы каждого участника вносятся в строку с кодом данного участника (коды выставлены в форме заранее). Перед внесением данных в форму рекомендуется разложить работы в порядке возрастания кодов, чтобы при внесении данных можно было последовательно заполнять строки таблицы. Для переноса данных требуются навыки работы на компьютере, в частности – работы с электронными таблицами. К заполнению формы сбора результатов может быть привлечён любой специалист ОО, обладающий соответствующими навыками.

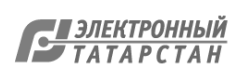

4.14. При вводе баллов за задания необходимо в каждой ячейке выбрать значение из выпадающего списка, который включает допустимые баллы, а также «Х» (решение и ответ отсутствуют) и «Не пройдено» (тема, к которой относится данное задание, не пройдена). Количество заданий, с пометкой «Не пройдено» учитывается при формировании итоговой статистики. Если «Х» вводится самостоятельно «вручную» необходимо использовать английскую раскладку клавиатуры, иначе результаты не будут обработаны.

**Если обучающийся отсутствовал на ВПР, укажите "отсутствовал" в ячейке варианта. Если данный код не был распределен никому из обучающихся, оставьте ячейку и строку с кодом пустыми.**

4.15. Загрузить форму сбора результатов через личный кабинет в ФИС ОКО. Загрузка формы сбора результатов в ФИС ОКО должна быть осуществлена **в соответствии с планом-графиком ВПР.**

4.16. В электронной форме передаются только коды участников, ФИО не указываются. Соответствие ФИО и кода остается в ОО в виде бумажного протокола.

#### **Текст инструктажа (история)**

«Ребята, вам предстоит написать проверочную работу по истории. В ней 10 заданий. Выполнять их можно в любом порядке, постарайтесь сделать правильно как можно больше заданий.

Каждому из вас выдаются листы с заданиями (организатор показывает лист с заданиями).

При выполнении заданий можно использовать черновик. Записи в черновике проверяться и оцениваться не будут.

Ответы к заданиям запишите в отведенное для них поле со словом «Ответ».

Если вы хотите исправить ответ, зачеркните его и напишите рядом новый.

Время выполнения работы – 60 минут. При выполнении работы нельзя пользоваться учебником, рабочими тетрадями.

Приступая к работе, будьте внимательны, не торопитесь.

Перед началом работы давайте впишем полученные вами коды на листы с заданиями. Найдите в правом верхнем углу каждого листа прямоугольную рамку со словом «Код» и впишите в эту рамку код, который вам выдан.

При выполнении работы соблюдайте порядок.

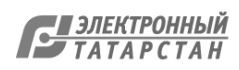

# 5. Проведение работы по биологии

5.1. На предварительном этапе присвоить коды всем участникам ВПР (см. п.п. 1.5–1.6**). Для каждого участника должен использоваться один и тот же код на всех этапах проведения ВПР**. Приготовить напечатанные на листах коды для выдачи участникам. Каждый код используется во всей ОО **только один раз.**

5.2. Получить через личный кабинет в ФИС ОКО архив с материалами для проведения проверочной работы **(в соответствии с планом-графиком ВПР).** Рекомендуется скачать архив **заранее**, до дня проведения работы. Все варианты сгенерированы на основе банка оценочных средств ВПР с использованием ФИС ОКО. **Обратите внимание, архив с материалами не будет зашифрован.**

5.3. Распечатать варианты ВПР на всех участников, формат печати – А4, чёрно-белая, допускается печать на обеих сторонах листа. **Не допускается** печать двух страниц на одну сторону листа А4.

5.4. В установленное время начала работы выдать каждому участнику его код (см. п.п.  $1.5-1.6$ .

5.5. Выдать участникам распечатанные варианты проверочной работы для выполнения заданий. Работа может выполняться ручками (синей или черной), которые обычно используются обучающимися на уроках.

5.6. Провести инструктаж на основе приведённого ниже текста (5 мин).

5.7. Проследить, чтобы каждый участник переписал выданный ему код в специально отведенное поле в верхней правой части каждого листа с заданиями.

5.8. Провести работу и собрать все бумажные материалы. В процессе проведения работы обеспечивать порядок в аудитории.

5.9. Получить через личный кабинет в ФИС ОКО электронную форму сбора результатов ВПР по биологии **(в соответствии с планом-графиком ВПР).**

5.10. Скачать через личный кабинет в ФИС ОКО и распечатать критерии оценивания ответов **(в соответствии с планом-графиком ВПР).**

5.11. Привлечь экспертов для оценивания работ. Решение о привлечении экспертов принимает ОО. Может быть привлечено несколько экспертов. Требования к эксперту: опыт преподавания биологии в 5-9 классах не менее 3 лет.

5.12. Оценить работы в соответствии с полученными критериями. Баллы за каждое задание вписываются в специальное квадратное поле с пунктирной границей слева от соответствующего задания.

5.13. Перенести номер варианта и баллы каждого участника в форму сбора результатов. Номер варианта и баллы каждого участника вносятся в строку с кодом данного участника (коды выставлены в форме заранее). Перед внесением данных в форму рекомендуется разложить работы в порядке возрастания кодов, чтобы при внесении данных можно было последовательно заполнять строки таблицы. Для переноса данных требуются навыки работы на компьютере, в частности – работы с электронными таблицами. К заполнению формы сбора результатов может быть привлечён любой специалист ОО, обладающий соответствующими навыками.

 $\overline{Q}$ 

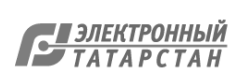

5.14. При вводе баллов за задания необходимо в каждой ячейке **выбрать значение из выпадающего списка**, который включает допустимые баллы, а также «Х» (решение и ответ отсутствуют) и «Не пройдено» (тема, к которой относится данное задание, не пройдена). Количество заданий, с пометкой «Не пройдено» учитывается при формировании итоговой статистики. Если «Х» вводится самостоятельно «вручную» необходимо использовать английскую раскладку клавиатуры, иначе результаты не будут обработаны.

**Если обучающийся отсутствовал на ВПР, укажите "отсутствовал" в ячейке варианта. Если данный код не был распределен никому из обучающихся, оставьте ячейку и строку с кодом пустыми.**

5.15. Загрузить форму сбора результатов через личный кабинет в ФИС ОКО. Загрузка формы сбора результатов в ФИС ОКО должна быть осуществлена **в соответствии с планом-графиком ВПР.**

5.16. В электронной форме передаются только коды участников, ФИО не указываются. Соответствие ФИО и кода остается в ОО в виде бумажного протокола.

#### **Текст инструктажа (биология)**

«Ребята, вам предстоит написать проверочную работу по биологии. В ней 10 заданий. Выполнять их можно в любом порядке, постарайтесь сделать правильно как можно больше заданий.

Каждому из вас выдаются листы с заданиями (организатор показывает лист с заданиями).

При выполнении заданий можно использовать черновик. Записи в черновике проверяться и оцениваться не будут.

Ответы к заданиям запишите в отведенное для них поле со словом «Ответ».

Если вы хотите исправить ответ, зачеркните его и напишите рядом новый.

Время выполнения работы – 45 минут. При выполнении работы не разрешается пользоваться учебником, рабочими тетрадями и другим справочным материалом. Разрешается использовать линейку.

Приступая к работе, будьте внимательны, не торопитесь.

Перед началом работы давайте впишем полученные вами коды на листы с заданиями. Найдите в правом верхнем углу каждого листа прямоугольную рамку со словом «Код» и впишите в эту рамку код, который вам выдан.

При выполнении работы соблюдайте порядок.

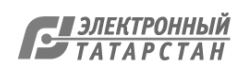
# 6. Проведение работы по географии

6.1. На предварительном этапе присвоить коды всем участникам ВПР (см. п.п. 1.5–1.6**). Для каждого участника должен использоваться один и тот же код на всех этапах проведения ВПР**. Приготовить напечатанные на листах коды для выдачи участникам. Каждый код используется во всей ОО **только один раз.**

6.2. Получить через личный кабинет в ФИС ОКО архив с материалами для проведения проверочной работы **(в соответствии с планом-графиком ВПР).** Рекомендуется скачать архив **заранее**, до дня проведения работы. Все варианты сгенерированы на основе банка оценочных средств ВПР с использованием ФИС ОКО. **Обратите внимание, архив с материалами не будет зашифрован.**

6.3. Распечатать варианты ВПР на всех участников, формат печати – А4, чёрно-белая, допускается печать на обеих сторонах листа. **Не допускается** печать двух страниц на одну сторону листа А4.

6.4. В установленное время начала работы выдать каждому участнику его код (см. п.п.  $1.5-1.6$ .

6.5. Выдать участникам распечатанные варианты проверочной работы для выполнения заданий. Работа может выполняться ручками (синей или черной), которые обычно используются обучающимися на уроках.

6.6. Провести инструктаж на основе приведённого ниже текста (5 мин).

6.7. Проследить, чтобы каждый участник переписал выданный ему код в специально отведенное поле в верхней правой части каждого листа с заданиями.

6.8. Провести работу и собрать все бумажные материалы. В процессе проведения работы обеспечивать порядок в аудитории.

6.9. Получить через личный кабинет в ФИС ОКО электронную форму сбора результатов ВПР по географии **(в соответствии с планом-графиком ВПР).**

6.10. Скачать через личный кабинет в ФИС ОКО и распечатать критерии оценивания ответов **(в соответствии с планом-графиком ВПР).**

6.11. Привлечь экспертов для оценивания работ. Решение о привлечении экспертов принимает ОО. Может быть привлечено несколько экспертов. Требования к эксперту: опыт преподавания географии в 5-9 классах не менее 3 лет.

6.12. Оценить работы в соответствии с полученными критериями. Баллы за каждое задание вписываются в специальное квадратное поле с пунктирной границей слева от соответствующего задания.

6.13. Перенести номер варианта и баллы каждого участника в форму сбора результатов. Номер варианта и баллы каждого участника вносятся в строку с кодом данного участника (коды выставлены в форме заранее). Перед внесением данных в форму рекомендуется разложить работы в порядке возрастания кодов, чтобы при внесении данных можно было последовательно заполнять строки таблицы. Для переноса данных требуются навыки работы на компьютере, в частности – работы с электронными таблицами. К заполнению формы сбора результатов может быть привлечён любой специалист ОО, обладающий соответствующими навыками.

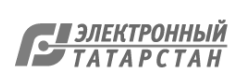

**Если обучающийся отсутствовал на ВПР, укажите "отсутствовал" в ячейке варианта. Если данный код не был распределен никому из обучающихся, оставьте ячейку и строку с кодом пустыми.**

6.15. Загрузить форму сбора результатов через личный кабинет в ФИС ОКО. Загрузка формы сбора результатов в ФИС ОКО должна быть осуществлена **в соответствии с планом-графиком ВПР.**

6.16. В электронной форме передаются только коды участников, ФИО не указываются. Соответствие ФИО и кода остается в ОО в виде бумажного протокола.

#### **Текст инструктажа (география)**

«Ребята, вам предстоит написать проверочную работу по географии. В ней 10 заданий. Выполнять их можно в любом порядке, постарайтесь сделать правильно как можно больше заданий.

Каждому из вас выдаются листы с заданиями (организатор показывает лист с заданиями).

При выполнении заданий можно использовать черновик. Записи в черновике проверяться и оцениваться не будут.

Ответы к заданиям запишите в отведенное для них поле со словом «Ответ».

Если вы хотите исправить ответ, зачеркните его и напишите рядом новый.

Время выполнения работы – 60 минут. При выполнении работы нельзя пользоваться учебником, рабочими тетрадями и другими справочными материалами. Для выполнения заданий с использованием карт Вам потребуются линейка и карандаш.

Приступая к работе, будьте внимательны, не торопитесь.

Перед началом работы давайте впишем полученные вами коды на листы с заданиями. Найдите в правом верхнем углу каждого листа прямоугольную рамку со словом «Код» и впишите в эту рамку код, который вам выдан.

При выполнении работы соблюдайте порядок.

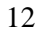

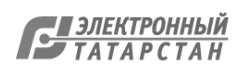

# 7. Проведение работы по обществознанию

7.1. На предварительном этапе присвоить коды всем участникам ВПР (см. п.п. 1.5–1.6**). Для каждого участника должен использоваться один и тот же код на всех этапах проведения ВПР**. Приготовить напечатанные на листах коды для выдачи участникам. Каждый код используется во всей ОО **только один раз.**

7.2. Получить через личный кабинет в ФИС ОКО архив с материалами для проведения проверочной работы **(в соответствии с планом-графиком ВПР).** Рекомендуется скачать архив **заранее**, до дня проведения работы. Все варианты сгенерированы на основе банка оценочных средств ВПР с использованием ФИС ОКО. **Обратите внимание, архив с материалами не будет зашифрован.**

7.3. Распечатать варианты ВПР на всех участников, формат печати – А4, чёрно-белая, допускается печать на обеих сторонах листа. **Не допускается** печать двух страниц на одну сторону листа А4.

7.4. В установленное время начала работы выдать каждому участнику его код (см. п.п.  $1.5-1.6$ .

7.5. Выдать участникам распечатанные варианты проверочной работы для выполнения заданий. Работа может выполняться ручками (синей или черной), которые обычно используются обучающимися на уроках.

7.6. Провести инструктаж на основе приведённого ниже текста (5 мин).

7.7. Проследить, чтобы каждый участник переписал выданный ему код в специально отведенное поле в верхней правой части каждого листа с заданиями.

7.8. Провести работу и собрать все бумажные материалы. В процессе проведения работы обеспечивать порядок в аудитории.

7.9. Получить через личный кабинет в ФИС ОКО электронную форму сбора результатов ВПР по обществознанию **(в соответствии с планом-графиком ВПР).**

7.10. Скачать через личный кабинет в ФИС ОКО и распечатать критерии оценивания ответов **(в соответствии с планом-графиком ВПР).**

7.11. Привлечь экспертов для оценивания работ. Решение о привлечении экспертов принимает ОО. Может быть привлечено несколько экспертов. Требования к эксперту: опыт преподавания обществознания в 5-9 классах не менее 3 лет.

7.12. Оценить работы в соответствии с полученными критериями. Баллы за каждое задание вписываются в специальное квадратное поле с пунктирной границей слева от соответствующего задания.

7.13. Перенести номер варианта и баллы каждого участника в форму сбора результатов. Номер варианта и баллы каждого участника вносятся в строку с кодом данного участника (коды выставлены в форме заранее). Перед внесением данных в форму рекомендуется разложить работы в порядке возрастания кодов, чтобы при внесении данных можно было последовательно заполнять строки таблицы. Для переноса данных требуются навыки работы на компьютере, в частности – работы с электронными таблицами. К заполнению формы сбора результатов может быть привлечён любой специалист ОО, обладающий соответствующими навыками.

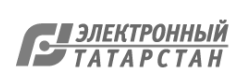

**Если обучающийся отсутствовал на ВПР, укажите "отсутствовал" в ячейке варианта. Если данный код не был распределен никому из обучающихся, оставьте ячейку и строку с кодом пустыми.**

7.15. Загрузить форму сбора результатов через личный кабинет в ФИС ОКО. Загрузка формы сбора результатов в ФИС ОКО должна быть осуществлена **в соответствии с планом-графиком ВПР.**

7.16. В электронной форме передаются только коды участников, ФИО не указываются. Соответствие ФИО и кода остается в ОО в виде бумажного протокола.

Текст инструктажа (обществознание)

«Ребята, вам предстоит написать проверочную работу по обществознанию. В ней 8 заданий. Выполнять их можно в любом порядке, постарайтесь сделать правильно как можно больше заданий.

Каждому из вас выдаются листы с заданиями (организатор показывает лист с заданиями).

При выполнении заданий можно использовать черновик. Записи в черновике проверяться и оцениваться не будут.

Ответы к заданиям запишите в отведенное для них поле со словом «Ответ».

Если вы хотите исправить ответ, зачеркните его и напишите рядом новый.

Время выполнения работы – 45 минут. При выполнении работы нельзя пользоваться учебником, рабочими тетрадями.

Приступая к работе, будьте внимательны, не торопитесь.

Перед началом работы давайте впишем полученные вами коды на листы с заданиями. Найдите в правом верхнем углу каждого листа прямоугольную рамку со словом «Код» и впишите в эту рамку код, который вам выдан.

При выполнении работы соблюдайте порядок.

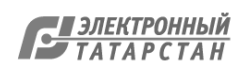

# **Инструкция для организаторов по проведению всероссийских проверочных работ 2020 года**

# **8 класс**

# 1. Общие положения

1.1.Расписание всероссийских проверочных работ (ВПР), включая время публикации всех видов материалов, размещается в Федеральной информационной системе оценки качества образования (ФИС ОКО).

1.2. Для выполнения технических действий, связанных с проведением проверочных работ (работа в ФИС ОКО, печать материалов, заполнение формы сбора результатов и т.п.), могут быть привлечены технические специалисты.

1.3. ОО обеспечивает порядок и дисциплину в классах при проведении всероссийских проверочных работ. Рекомендуется рассадка по одному участнику за партой и проведение работы не менее чем двумя организаторами в классе. Окончательное решение по рассадке и количеству организаторов принимает ОО.

1.4. На листах с заданиями отведено достаточно места для записи ответов. Для записи решения задания или иного развернутого ответа выделено специальное поле. ОО может принять решение о выдаче дополнительных листов под черновики.

1.5. При проведении ВПР, проверке работ и обработке результатов используется код участника. Коды выдаются участникам один раз до проведения проверочных работ. Коды представляют собой пятизначные числа, идущие подряд, начиная с 80001 (80002, 80003 и т.д.). При выдаче кодов рекомендуется воспользоваться каким-либо правилом, например, выдавать коды по классам в порядке следования номеров учеников в списке и т.п. Если обучающийся восьмого класса получил код 80001, то во всех работах для восьмого класса этот обучающийся должен участвовать с кодом 80001. Каждый код является уникальным и используется во всей ОО **только один раз. Каждому участнику выдается один и тот же код на все работы.**

1.6. ОО должна получить через личный кабинет в ФИС ОКО:

- коды для выдачи участникам (листы с напечатанными кодами, которые разрезаются на отдельные части и выдаются участникам перед началом каждой работы, каждому участнику – один и тот же код на все работы);
- протокол с кодами для фиксации соответствия кода и ФИО (таблица, в первом столбце которой указаны коды, а во втором столбце вписываются ФИО участника).

1.7. Протокол, указанный в п.1.6, может быть заполнен в бумажном или в электронном виде. Протокол хранится в ОО до окончания всех процедур. Данный протокол не передается федеральным и региональным организаторам ВПР.

1.8. Для обработки результатов каждой из проверочных работ ОО должна получить через личный кабинет в ФИС ОКО электронную форму сбора результатов, в которую вносятся баллы участников. Заполняются следующие электронные формы: одна для

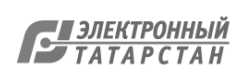

русского языка, одна для математики, одна для истории, одна для географии, одна для обществознания, одна для биологии, одна для физики и одна для иностранного языка.

Заполненные формы должны быть загружены через личный кабинет в ФИС ОКО. Инструкция по заполнению и загрузке формы содержится внутри формы.

1.9. Даты проведения проверочных работ:

o Иностранный язык – 14.09.2020-12.10.2020 (в любой день указанного периода);

o Обществознание – 14.09.2020-12.10.2020 (в любой день указанного периода);

o Русский язык – 14.09.2020-12.10.2020 (в любой день указанного периода);

o Биология – 14.09.2020-12.10.2020 (в любой день указанного периода);

o География – 14.09.2020-12.10.2020 (в любой день указанного периода);

o Математика – 14.09.2020-12.10.2020 (в любой день указанного периода);

o Физика – 14.09.2020-12.10.2020 (в любой день указанного периода);

o История – 14.09.2020-12.10.2020 (в любой день указанного периода).

1.10. Время начала работы определяется регионом, муниципалитетом или каждой ОО самостоятельно.

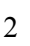

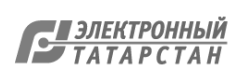

#### 2. Проведение работы по русскому языку

2.1. На предварительном этапе присвоить коды всем участникам ВПР (см. п.п. 1.5– 1.6). **Для каждого участника должен использоваться один и тот же код на всех этапах проведения ВПР**. Приготовить напечатанные на листах коды для выдачи участникам. Каждый код используется во всей ОО **только один раз.**

2.2. Получить через личный кабинет в ФИС ОКО архив с материалами для проведения проверочной работы **(в соответствии с планом-графиком ВПР).** Рекомендуется скачать архив **заранее**, до дня проведения работы. Все варианты сгенерированы на основе банка оценочных средств ВПР с использованием ФИС ОКО.

# **Обратите внимание, архив с материалами не будет зашифрован.**

2.3. Распечатать варианты ВПР на всех участников, формат печати – А4, чёрно-белая, допускается печать на обеих сторонах листа. **Не допускается** печать двух страниц на одну сторону листа А4.

2.4. В установленное время начала работы выдать каждому участнику его код (см. п.п. 1.5–1.6).

2.5. Выдать участникам распечатанные варианты проверочной работы для выполнения заданий. Работа может выполняться ручками (синей или черной), которые обычно используются обучающимися на уроках.

2.6. Провести инструктаж на основе приведённого ниже текста (5 мин).

2.7. Проследить, чтобы каждый участник переписал выданный ему код в специально отведенное поле в верхней правой части каждого листа с заданиями.

2.8. Провести работу и собрать все бумажные материалы. В процессе проведения работы обеспечивать порядок в аудитории.

2.9. Получить через личный кабинет в ФИС ОКО электронную форму сбора результатов ВПР по русскому языку **(в соответствии с планом-графиком ВПР).**

2.10. Скачать через личный кабинет в ФИС ОКО и распечатать критерии оценивания ответов **(в соответствии с планом-графиком ВПР).**

2.11. Привлечь экспертов для оценивания работ. Решение о привлечении экспертов принимает ОО. Может быть привлечено несколько экспертов. Требования к эксперту: опыт преподавания русского языка в 5–9 классах не менее 3 лет.

2.12. Оценить работы в соответствии с полученными критериями. Баллы за каждое задание вписываются в специальное квадратное поле с пунктирной границей слева от соответствующего задания.

2.13. Перенести номер варианта и баллы каждого участника в форму сбора результатов. Номер варианта и баллы каждого участника вносятся в строку с кодом данного участника (коды выставлены в форме заранее). Перед внесением данных в форму рекомендуется разложить работы в порядке возрастания кодов, чтобы при внесении данных можно было последовательно заполнять строки таблицы. Для переноса данных требуются навыки работы на компьютере, в частности – работы с электронными таблицами. К заполнению формы сбора результатов может быть привлечён любой специалист ОО, обладающий соответствующими навыками.

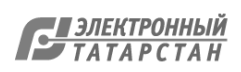

**Если обучающийся отсутствовал на ВПР, укажите "отсутствовал" в ячейке варианта. Если данный код не был распределен никому из обучающихся, оставьте ячейку и строку с кодом пустыми.**

2.15. Загрузить форму сбора результатов через личный кабинет в ФИС ОКО. Загрузка формы сбора результатов в ФИС ОКО должна быть осуществлена **в соответствии с планом-графиком ВПР.**

2.16. В электронной форме передаются только коды участников, ФИО не указываются. Соответствие ФИО и кода остается в ОО в виде бумажного протокола.

**Текст инструктажа (русский язык)**

«Ребята, вам предстоит написать проверочную работу по русскому языку. В ней 14 заданий. Выполнять их можно в любом порядке, постарайтесь сделать правильно как можно больше заданий.

Каждому из вас выдаются листы с заданиями (организатор показывает лист с заданиями).

При выполнении заданий можно использовать черновик. Записи в черновике проверяться и оцениваться не будут.

Ответы к заданиям запишите в отведенное для них поле со словом «Ответ».

Если вы хотите исправить ответ, зачеркните его и напишите рядом новый.

Время выполнения работы – 90 минут. При выполнении работы нельзя пользоваться учебником, рабочими тетрадями, справочниками по грамматике, орфографическими словарями, иными справочными материалами.

Приступая к работе, будьте внимательны, не торопитесь.

Перед началом работы давайте впишем полученные вами коды на листы с заданиями. Найдите в правом верхнем углу каждого листа прямоугольную рамку со словом «Код» и впишите в эту рамку код, который вам выдан.

При выполнении работы соблюдайте порядок.

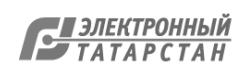

#### 3. Проведение работы по математике

3.1. На предварительном этапе присвоить коды всем участникам ВПР (см. п.п. 1.5– 1.6). Для каждого участника должен использоваться один и тот же код на всех этапах проведения ВПР. Приготовить напечатанные на листах коды для выдачи участникам. Каждый код используется во всей ОО только один раз.

3.2. Получить через личный кабинет в ФИС ОКО архив с материалами для проведения проверочной работы **(в соответствии с планом-графиком ВПР).** Рекомендуется скачать архив **заранее**, до дня проведения работы. Все варианты сгенерированы на основе банка оценочных средств ВПР с использованием ФИС ОКО. **Обратите внимание, архив с материалами не будет зашифрован.**

3.3. Распечатать варианты ВПР на всех участников, формат печати – А4, чёрно-белая, допускается печать на обеих сторонах листа. **Не допускается** печать двух страниц на

одну сторону листа А4.

3.4. В установленное время начала работы выдать каждому участнику его код (см. п.п.  $1.5-1.6$ 

3.5. Выдать участникам распечатанные варианты проверочной работы для выполнения заданий. Работа может выполняться ручками (синей или черной), которые обычно используются обучающимися на уроках

3.6. Провести инструктаж на основе приведённого ниже текста (5 мин).

3.7. Проследить, чтобы каждый участник переписал выданный ему код в специально отведенное поле в верхней правой части каждого листа с заданиями.

3.8. Провести работу и собрать все бумажные материалы. В процессе проведения работы обеспечивать порядок в аудитории.

3.9. Получить через личный кабинет в ФИС ОКО электронную форму сбора результатов ВПР по математике **(в соответствии с планом-графиком ВПР).**

3.10. Скачать через личный кабинет в ФИС ОКО и распечатать критерии оценивания ответов **(в соответствии с планом-графиком ВПР).**

3.11.Привлечь экспертов для оценивания работ. Решение о привлечении экспертов принимает ОО. Может быть привлечено несколько экспертов. Требования к эксперту: опыт преподавания математики в 5-9 классах не менее 3 лет.

3.12.Оценить работы в соответствии с полученными критериями. Баллы за каждое задание вписываются в специальное квадратное поле с пунктирной границей слева от соответствующего задания.

3.13.Перенести номер варианта и баллы каждого участника в форму сбора результатов. Номер варианта и баллы каждого участника вносятся в строку с кодом данного участника (коды выставлены в форме заранее). Перед внесением данных в форму рекомендуется разложить работы в порядке возрастания кодов, чтобы при внесении данных можно было последовательно заполнять строки таблицы. Для переноса данных требуются навыки работы на компьютере, в частности – работы с электронными таблицами. К заполнению формы сбора результатов может быть привлечён любой специалист ОО, обладающий соответствующими навыками.

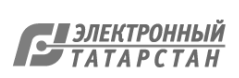

**Если обучающийся отсутствовал на ВПР, укажите "отсутствовал" в ячейке варианта. Если данный код не был распределен никому из обучающихся, оставьте ячейку и строку с кодом пустыми.**

3.15.Загрузить форму сбора результатов через личный кабинет в ФИС ОКО. Загрузка формы сбора результатов в ФИС ОКО должна быть осуществлена **в соответствии с планом-графиком ВПР.**

3.16.В электронной форме передаются только коды участников, ФИО не указываются. Соответствие ФИО и кода остается в ОО в виде бумажного протокола.

#### **Текст инструктажа (математика)**

«Ребята, вам предстоит написать проверочную работу по математике. В ней 16 заданий. Выполнять их можно в любом порядке, постарайтесь сделать правильно как можно больше заданий.

Каждому из вас выдаются листы с заданиями (организатор показывает лист с заданиями).

При выполнении заданий можно использовать черновик. Записи в черновике проверяться и оцениваться не будут.

Ответы к заданиям запишите в отведенное для них поле со словом «Ответ». В некоторых заданиях требуется записать решение. В этом случае для него отведено специальное поле со словом «Решение».

Если вы хотите исправить ответ, зачеркните его и напишите рядом новый.

Время выполнения работы – 90 минут. При выполнении работы нельзя пользоваться учебниками, рабочими тетрадями, справочниками, калькулятором.

Приступая к работе, будьте внимательны, не торопитесь.

Перед началом работы давайте впишем полученные вами коды на листы с заданиями. Найдите в правом верхнем углу каждого листа прямоугольную рамку со словом «Код» и впишите в эту рамку код, который вам выдан.

При выполнении работы соблюдайте порядок.

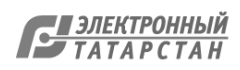

4. Проведение работы по истории

4.1. На предварительном этапе присвоить коды всем участникам ВПР (см. п.п. 1.5–1.6**). Для каждого участника должен использоваться один и тот же код на всех этапах проведения ВПР.** Приготовить напечатанные на листах коды для выдачи участникам. Каждый код используется во всей ОО **только один раз.**

4.2. Получить через личный кабинет в ФИС ОКО архив с материалами для проведения проверочной работы **(в соответствии с планом-графиком ВПР).** Рекомендуется скачать архив **заранее**, до дня проведения работы. Все варианты сгенерированы на основе банка оценочных средств ВПР с использованием ФИС ОКО. **Обратите внимание, архив с материалами не будет зашифрован.**

4.3. Распечатать варианты ВПР на всех участников, формат печати – А4, чёрно-белая, допускается печать на обеих сторонах листа. **Не допускается** печать двух страниц на одну сторону листа А4.

4.4. В установленное время начала работы выдать каждому участнику его код (см. п.п.  $1.5-1.6$ .

4.5. Провести инструктаж на основе приведённого ниже текста (5 мин).

4.6. Выдать участникам распечатанные варианты проверочной работы для выполнения заданий. Работа может выполняться ручками (синей или черной), которые обычно используются обучающимися на уроках.

4.7. Проследить, чтобы каждый участник переписал выданный ему код в специально отведенное поле в верхней правой части каждого листа с заданиями.

4.8. Провести работу и собрать все бумажные материалы. В процессе проведения работы обеспечивать порядок в аудитории.

4.9. Получить через личный кабинет в ФИС ОКО электронную форму сбора результатов ВПР по истории **(в соответствии с планом-графиком ВПР).**

4.10. Скачать через личный кабинет в ФИС ОКО и распечатать критерии оценивания ответов **(в соответствии с планом-графиком ВПР).**

4.11. Привлечь экспертов для оценивания работ. Решение о привлечении экспертов принимает ОО. Может быть привлечено несколько экспертов. Требования к эксперту: опыт преподавания истории в 5-9 классах не менее 3 лет.

4.12. Оценить работы в соответствии с полученными критериями. Баллы за каждое задание вписываются в специальное квадратное поле с пунктирной границей слева от соответствующего задания.

4.13. Перенести номер варианта и баллы каждого участника в форму сбора результатов. Номер варианта и баллы каждого участника вносятся в строку с кодом данного участника (коды выставлены в форме заранее). Перед внесением данных в форму рекомендуется разложить работы в порядке возрастания кодов, чтобы при внесении данных можно было последовательно заполнять строки таблицы. Для переноса данных требуются навыки работы на компьютере, в частности – работы с электронными таблицами. К заполнению формы сбора результатов может быть привлечён любой специалист ОО, обладающий соответствующими навыками.

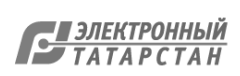

**Если обучающийся отсутствовал на ВПР, укажите "отсутствовал" в ячейке варианта. Если данный код не был распределен никому из обучающихся, оставьте ячейку и строку с кодом пустыми.**

4.15. Загрузить форму сбора результатов через личный кабинет в ФИС ОКО. Загрузка формы сбора результатов в ФИС ОКО должна быть осуществлена **в соответствии с планом-графиком ВПР.**

4.16. В электронной форме передаются только коды участников, ФИО не указываются. Соответствие ФИО и кода остается в ОО в виде бумажного протокола.

#### **Текст инструктажа (история)**

«Ребята, вам предстоит написать проверочную работу по истории. В ней 12 заданий. Выполнять их можно в любом порядке, постарайтесь сделать правильно как можно больше заданий.

Каждому из вас выдаются листы с заданиями (организатор показывает лист с заданиями).

При выполнении заданий можно использовать черновик. Записи в черновике проверяться и оцениваться не будут.

Ответы к заданиям запишите в отведенное для них поле со словом «Ответ».

Если вы хотите исправить ответ, зачеркните его и напишите рядом новый.

Время выполнения работы – 60 минут. При выполнении работы нельзя пользоваться учебником, рабочими тетрадями.

Приступая к работе, будьте внимательны, не торопитесь.

Перед началом работы давайте впишем полученные вами коды на листы с заданиями. Найдите в правом верхнем углу каждого листа прямоугольную рамку со словом «Код» и впишите в эту рамку код, который вам выдан.

При выполнении работы соблюдайте порядок.

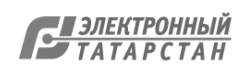

# 5. Проведение работы по биологии

5.1. На предварительном этапе присвоить коды всем участникам ВПР (см. п.п. 1.5–1.6**). Для каждого участника должен использоваться один и тот же код на всех этапах проведения ВПР**. Приготовить напечатанные на листах коды для выдачи участникам. Каждый код используется во всей ОО **только один раз.**

5.2. Получить через личный кабинет в ФИС ОКО архив с материалами для проведения проверочной работы **(в соответствии с планом-графиком ВПР).** Рекомендуется скачать архив **заранее**, до дня проведения работы. Все варианты сгенерированы на основе банка оценочных средств ВПР с использованием ФИС ОКО. **Обратите внимание, архив с материалами не будет зашифрован.**

5.3. Распечатать варианты ВПР на всех участников, формат печати – А4, чёрно-белая, допускается печать на обеих сторонах листа. **Не допускается** печать двух страниц на одну сторону листа А4.

5.4. В установленное время начала работы выдать каждому участнику его код (см. п.п.  $1.5-1.6$ .

5.5. Выдать участникам распечатанные варианты проверочной работы для выполнения заданий. Работа может выполняться ручками (синей или черной), которые обычно используются обучающимися на уроках.

5.6. Провести инструктаж на основе приведённого ниже текста (5 мин).

5.7. Проследить, чтобы каждый участник переписал выданный ему код в специально отведенное поле в верхней правой части каждого листа с заданиями.

5.8. Провести работу и собрать все бумажные материалы. В процессе проведения работы обеспечивать порядок в аудитории.

5.9. Получить через личный кабинет в ФИС ОКО электронную форму сбора результатов ВПР по биологии **(в соответствии с планом-графиком ВПР).**

5.10. Скачать через личный кабинет в ФИС ОКО и распечатать критерии оценивания ответов **(в соответствии с планом-графиком ВПР).**

5.11. Привлечь экспертов для оценивания работ. Решение о привлечении экспертов принимает ОО. Может быть привлечено несколько экспертов. Требования к эксперту: опыт преподавания биологии в 5-9 классах не менее 3 лет.

5.12. Оценить работы в соответствии с полученными критериями. Баллы за каждое задание вписываются в специальное квадратное поле с пунктирной границей слева от соответствующего задания.

5.13. Перенести номер варианта и баллы каждого участника в форму сбора результатов. Номер варианта и баллы каждого участника вносятся в строку с кодом данного участника (коды выставлены в форме заранее). Перед внесением данных в форму рекомендуется разложить работы в порядке возрастания кодов, чтобы при внесении данных можно было последовательно заполнять строки таблицы. Для переноса данных требуются навыки работы на компьютере, в частности – работы с электронными таблицами. К заполнению формы сбора результатов может быть привлечён любой специалист ОО, обладающий соответствующими навыками.

 $\overline{Q}$ 

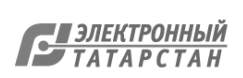

**Если обучающийся отсутствовал на ВПР, укажите "отсутствовал" в ячейке варианта. Если данный код не был распределен никому из обучающихся, оставьте ячейку и строку с кодом пустыми.**

5.15. Загрузить форму сбора результатов через личный кабинет в ФИС ОКО. Загрузка формы сбора результатов в ФИС ОКО должна быть осуществлена **в соответствии с планом-графиком ВПР.**

5.16. В электронной форме передаются только коды участников, ФИО не указываются. Соответствие ФИО и кода остается в ОО в виде бумажного протокола.

#### **Текст инструктажа (биология)**

«Ребята, вам предстоит написать проверочную работу по биологии. В ней 13 заданий. Выполнять их можно в любом порядке, постарайтесь сделать правильно как можно больше заданий.

Каждому из вас выдаются листы с заданиями (организатор показывает лист с заданиями).

При выполнении заданий можно использовать черновик. Записи в черновике проверяться и оцениваться не будут.

Ответы к заданиям запишите в отведенное для них поле со словом «Ответ».

Если вы хотите исправить ответ, зачеркните его и напишите рядом новый.

Время выполнения работы – 60 минут. При выполнении работы нельзя пользоваться учебником, рабочими тетрадями и другими справочными материалами.

Приступая к работе, будьте внимательны, не торопитесь.

Перед началом работы давайте впишем полученные вами коды на листы с заданиями. Найдите в правом верхнем углу каждого листа прямоугольную рамку со словом «Код» и впишите в эту рамку код, который вам выдан.

При выполнении работы соблюдайте порядок.

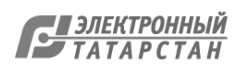

# 6. Проведение работы по географии

6.1. На предварительном этапе присвоить коды всем участникам ВПР (см. п.п. 1.5–1.6**). Для каждого участника должен использоваться один и тот же код на всех этапах проведения ВПР**. Приготовить напечатанные на листах коды для выдачи участникам. Каждый код используется во всей ОО **только один раз.**

6.2. Получить через личный кабинет в ФИС ОКО архив с материалами для проведения проверочной работы **(в соответствии с планом-графиком ВПР).** Рекомендуется скачать архив **заранее**, до дня проведения работы. Все варианты сгенерированы на основе банка оценочных средств ВПР с использованием ФИС ОКО. **Обратите внимание, архив с материалами не будет зашифрован.**

6.3. Распечатать варианты ВПР на всех участников, формат печати – А4, чёрно-белая, допускается печать на обеих сторонах листа. **Не допускается** печать двух страниц на одну сторону листа А4.

6.4. В установленное время начала работы выдать каждому участнику его код (см. п.п.  $1.5-1.6$ .

6.5. Выдать участникам распечатанные варианты проверочной работы для выполнения заданий. Работа может выполняться ручками (синей или черной), которые обычно используются обучающимися на уроках.

6.6. Провести инструктаж на основе приведённого ниже текста (5 мин).

6.7. Проследить, чтобы каждый участник переписал выданный ему код в специально отведенное поле в верхней правой части каждого листа с заданиями.

6.8. Провести работу и собрать все бумажные материалы. В процессе проведения работы обеспечивать порядок в аудитории.

6.9. Получить через личный кабинет в ФИС ОКО электронную форму сбора результатов ВПР по географии **(в соответствии с планом-графиком ВПР).**

6.10. Скачать через личный кабинет в ФИС ОКО и распечатать критерии оценивания ответов **(в соответствии с планом-графиком ВПР).**

6.11. Привлечь экспертов для оценивания работ. Решение о привлечении экспертов принимает ОО. Может быть привлечено несколько экспертов. Требования к эксперту: опыт преподавания географии в 5-9 классах не менее 3 лет.

6.12. Оценить работы в соответствии с полученными критериями. Баллы за каждое задание вписываются в специальное квадратное поле с пунктирной границей слева от соответствующего задания.

6.13. Перенести номер варианта и баллы каждого участника в форму сбора результатов. Номер варианта и баллы каждого участника вносятся в строку с кодом данного участника (коды выставлены в форме заранее). Перед внесением данных в форму рекомендуется разложить работы в порядке возрастания кодов, чтобы при внесении данных можно было последовательно заполнять строки таблицы. Для переноса данных требуются навыки работы на компьютере, в частности – работы с электронными таблицами. К заполнению формы сбора результатов может быть привлечён любой специалист ОО, обладающий соответствующими навыками.

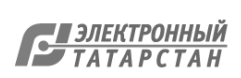

**Если обучающийся отсутствовал на ВПР, укажите "отсутствовал" в ячейке варианта. Если данный код не был распределен никому из обучающихся, оставьте ячейку и строку с кодом пустыми.**

6.15. Загрузить форму сбора результатов через личный кабинет в ФИС ОКО. Загрузка формы сбора результатов в ФИС ОКО должна быть осуществлена **в соответствии с планом-графиком ВПР.**

6.16. В электронной форме передаются только коды участников, ФИО не указываются. Соответствие ФИО и кода остается в ОО в виде бумажного протокола.

#### **Текст инструктажа (география)**

«Ребята, вам предстоит написать проверочную работу по географии. В ней 8 заданий. Выполнять их можно в любом порядке, постарайтесь сделать правильно как можно больше заданий.

Каждому из вас выдаются листы с заданиями (организатор показывает лист с заданиями).

При выполнении заданий можно использовать черновик. Записи в черновике проверяться и оцениваться не будут.

Для выполнения задания 2 Вам потребуются калькулятор и карандаш.

Ответы к заданиям запишите в отведенное для них поле со словом «Ответ». Если вы хотите исправить ответ, зачеркните его и напишите рядом новый.

Время выполнения работы – 90 минут. При выполнении работы нельзя пользоваться учебником, рабочими тетрадями и другими справочными материалами.

Приступая к работе, будьте внимательны, не торопитесь.

Перед началом работы давайте впишем полученные вами коды на листы с заданиями. Найдите в правом верхнем углу каждого листа прямоугольную рамку со словом «Код» и впишите в эту рамку код, который вам выдан.

При выполнении работы соблюдайте порядок.

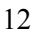

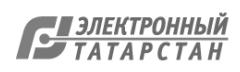

# 7. Проведение работы по обществознанию

7.1. На предварительном этапе присвоить коды всем участникам ВПР (см. п.п. 1.5–1.6**). Для каждого участника должен использоваться один и тот же код на всех этапах проведения ВПР**. Приготовить напечатанные на листах коды для выдачи участникам. Каждый код используется во всей ОО **только один раз.**

7.2. Получить через личный кабинет в ФИС ОКО архив с материалами для проведения проверочной работы **(в соответствии с планом-графиком ВПР).** Рекомендуется скачать архив **заранее**, до дня проведения работы. Все варианты сгенерированы на основе банка оценочных средств ВПР с использованием ФИС ОКО. **Обратите внимание, архив с материалами не будет зашифрован.**

7.3. Распечатать варианты ВПР на всех участников, формат печати – А4, чёрно-белая, допускается печать на обеих сторонах листа. **Не допускается** печать двух страниц на одну сторону листа А4.

7.4. В установленное время начала работы выдать каждому участнику его код (см. п.п.  $1.5-1.6$ .

7.5. Выдать участникам распечатанные варианты проверочной работы для выполнения заданий. Работа может выполняться ручками (синей или черной), которые обычно используются обучающимися на уроках.

7.6. Провести инструктаж на основе приведённого ниже текста (5 мин).

7.7. Проследить, чтобы каждый участник переписал выданный ему код в специально отведенное поле в верхней правой части каждого листа с заданиями.

7.8. Провести работу и собрать все бумажные материалы. В процессе проведения работы обеспечивать порядок в аудитории.

7.9. Получить через личный кабинет в ФИС ОКО электронную форму сбора результатов ВПР по обществознанию **(в соответствии с планом-графиком ВПР).**

7.10. Скачать через личный кабинет в ФИС ОКО и распечатать критерии оценивания ответов **(в соответствии с планом-графиком ВПР).**

7.11. Привлечь экспертов для оценивания работ. Решение о привлечении экспертов принимает ОО. Может быть привлечено несколько экспертов. Требования к эксперту: опыт преподавания обществознания в 5-9 классах не менее 3 лет.

7.12. Оценить работы в соответствии с полученными критериями. Баллы за каждое задание вписываются в специальное квадратное поле с пунктирной границей слева от соответствующего задания.

7.13. Перенести номер варианта и баллы каждого участника в форму сбора результатов. Номер варианта и баллы каждого участника вносятся в строку с кодом данного участника (коды выставлены в форме заранее). Перед внесением данных в форму рекомендуется разложить работы в порядке возрастания кодов, чтобы при внесении данных можно было последовательно заполнять строки таблицы. Для переноса данных требуются навыки работы на компьютере, в частности – работы с электронными таблицами. К заполнению формы сбора результатов может быть привлечён любой специалист ОО, обладающий соответствующими навыками.

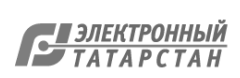

**Если обучающийся отсутствовал на ВПР, укажите "отсутствовал" в ячейке варианта. Если данный код не был распределен никому из обучающихся, оставьте ячейку и строку с кодом пустыми.**

7.15. Загрузить форму сбора результатов через личный кабинет в ФИС ОКО. Загрузка формы сбора результатов в ФИС ОКО должна быть осуществлена **в соответствии с планом-графиком ВПР.**

7.16. В электронной форме передаются только коды участников, ФИО не указываются. Соответствие ФИО и кода остается в ОО в виде бумажного протокола.

Текст инструктажа (обществознание)

«Ребята, вам предстоит написать проверочную работу по обществознанию. В ней 9 заданий. Выполнять их можно в любом порядке, постарайтесь сделать правильно как можно больше заданий.

Каждому из вас выдаются листы с заданиями (организатор показывает лист с заданиями).

При выполнении заданий можно использовать черновик. Записи в черновике проверяться и оцениваться не будут.

Ответы к заданиям запишите в отведенное для них поле со словом «Ответ».

Если вы хотите исправить ответ, зачеркните его и напишите рядом новый.

Время выполнения работы – 45 минут. При выполнении работы нельзя пользоваться учебником, рабочими тетрадями.

Приступая к работе, будьте внимательны, не торопитесь.

Перед началом работы давайте впишем полученные вами коды на листы с заданиями. Найдите в правом верхнем углу каждого листа прямоугольную рамку со словом «Код» и впишите в эту рамку код, который вам выдан.

При выполнении работы соблюдайте порядок.

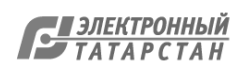

# 8. Проведение работы по физике

8.1. На предварительном этапе присвоить коды всем участникам ВПР (см. п.п. 1.5–1.6**). Для каждого участника должен использоваться один и тот же код на всех этапах проведения ВПР**. Приготовить напечатанные на листах коды для выдачи участникам. Каждый код используется во всей ОО **только один раз.**

8.2. Получить через личный кабинет в ФИС ОКО архив с материалами для проведения проверочной работы **(в соответствии с планом-графиком ВПР).** Рекомендуется скачать архив **заранее**, до дня проведения работы. Все варианты сгенерированы на основе банка оценочных средств ВПР с использованием ФИС ОКО. **Обратите внимание, архив с материалами не будет зашифрован.**

8.3. Распечатать варианты ВПР на всех участников, формат печати – А4, чёрно-белая, допускается печать на обеих сторонах листа. **Не допускается** печать двух страниц на одну сторону листа А4.

8.4. В установленное время начала работы выдать каждому участнику его код (см. п.п.  $1.5-1.6$ .

8.5. Выдать участникам распечатанные варианты проверочной работы для выполнения заданий. Работа может выполняться ручками (синей или черной), которые обычно используются обучающимися на уроках.

8.6. Провести инструктаж на основе приведённого ниже текста (5 мин).

8.7. Проследить, чтобы каждый участник переписал выданный ему код в специально отведенное поле в верхней правой части каждого листа с заданиями.

8.8. Провести работу и собрать все бумажные материалы. В процессе проведения работы обеспечивать порядок в аудитории.

8.9. Получить через личный кабинет в ФИС ОКО электронную форму сбора результатов ВПР по физике **(в соответствии с планом-графиком ВПР).**

8.10. Скачать через личный кабинет в ФИС ОКО и распечатать критерии оценивания ответов **(в соответствии с планом-графиком ВПР).**

8.11. Привлечь экспертов для оценивания работ. Решение о привлечении экспертов принимает ОО. Может быть привлечено несколько экспертов. Требования к эксперту: опыт преподавания физики в 5-9 классах не менее 3 лет.

8.12. Оценить работы в соответствии с полученными критериями. Баллы за каждое задание вписываются в специальное квадратное поле с пунктирной границей слева от соответствующего задания.

8.13. Перенести номер варианта и баллы каждого участника в форму сбора результатов. Номер варианта и баллы каждого участника вносятся в строку с кодом данного участника (коды выставлены в форме заранее). Перед внесением данных в форму рекомендуется разложить работы в порядке возрастания кодов, чтобы при внесении данных можно было последовательно заполнять строки таблицы. Для переноса данных требуются навыки работы на компьютере, в частности – работы с электронными таблицами. К заполнению формы сбора результатов может быть привлечён любой специалист ОО, обладающий соответствующими навыками.

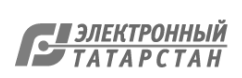

**Если обучающийся отсутствовал на ВПР, укажите "отсутствовал" в ячейке варианта. Если данный код не был распределен никому из обучающихся, оставьте ячейку и строку с кодом пустыми.**

8.15. Загрузить форму сбора результатов через личный кабинет в ФИС ОКО. Загрузка формы сбора результатов в ФИС ОКО должна быть осуществлена **в соответствии с планом-графиком ВПР.**

8.16. В электронной форме передаются только коды участников, ФИО не указываются. Соответствие ФИО и кода остается в ОО в виде бумажного протокола.

Текст инструктажа (физика)

«Ребята, вам предстоит написать проверочную работу по физике. В ней 11 заданий. Выполнять их можно в любом порядке, постарайтесь сделать правильно как можно больше заданий.

Каждому из вас выдаются листы с заданиями (организатор показывает лист с заданиями).

При выполнении заданий можно использовать непрограммируемый калькулятор и черновик. Записи в черновике проверяться и оцениваться не будут.

Ответы к заданиям запишите в отведенное для них поле со словом «Ответ».

Если вы хотите исправить ответ, зачеркните его и напишите рядом новый.

Время выполнения работы – 45 минут. При выполнении работы нельзя пользоваться учебником, рабочими тетрадями.

Приступая к работе, будьте внимательны, не торопитесь.

Перед началом работы давайте впишем полученные вами коды на листы с заданиями. Найдите в правом верхнем углу каждого листа прямоугольную рамку со словом «Код» и впишите в эту рамку код, который вам выдан.

При выполнении работы соблюдайте порядок.

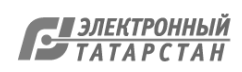

#### 9. Проведение работы по иностранному языку

9.1. На предварительном этапе присвоить коды всем участникам ВПР (см. п.п. 1.5–1.6**). Для каждого участника должен использоваться один и тот же код на всех этапах проведения ВПР**. Приготовить напечатанные на листах коды для выдачи участникам. Каждый код используется во всей ОО **только один раз.**

9.2. Получить через личный кабинет в ФИС ОКО архив с материалами для проведения проверочной работы **(в соответствии с планом-графиком ВПР).** Рекомендуется скачать архив **заранее**, до дня проведения работы. Все варианты сгенерированы на основе банка оценочных средств ВПР с использованием ФИС ОКО. **Обратите внимание, архив с материалами не будет зашифрован.**

9.3. Всероссийская проверочная работа по иностранному языку (английский язык, немецкий язык, французский язык) в 8 классе выполняется в компьютерной форме в специально оборудованной для этого аудитории. Во время выполнения работы предусмотрен перерыв для выполнения комплекса упражнений гимнастики глаз. У каждого участника на рабочем месте должен быть распечатан рекомендуемый комплекс упражнений гимнастики глаз. **Не допускается использование черновика при выполнении работы по иностранному языку.**

Для выполнения работы в личном кабинете ФИС ОКО будет размещено специальное ПО (программное обеспечение).

Получение программного обеспечения и демонстрационных вариантов будет размещено в личном кабинете в ФИС ОКО **(в соответствии с планом-графиком ВПР).**

9.4. В установленное время начала работы выдать каждому участнику его код (см. п.п.  $1.5-1.6$ ).

9.5. Провести инструктаж на основе приведённого ниже текста (5 мин).

9.6. Провести работу. В процессе проведения работы обеспечивать порядок в аудитории.

9.7. Получить через личный кабинет в ФИС ОКО электронную форму сбора результатов ВПР по иностранному языку **(в соответствии с планом-графиком ВПР).**

9.8. Скачать через личный кабинет в ФИС ОКО и распечатать критерии оценивания ответов **(в соответствии с планом-графиком ВПР).**

9.9. Привлечь экспертов для оценивания работ. Решение о привлечении экспертов принимает ОО. Может быть привлечено несколько экспертов. Требования к эксперту: опыт преподавания иностранного языка (английский язык, французский язык и немецкий язык) в 5-9 классах не менее 3 лет.

9.10. Оценить работы в соответствии с полученными критериями. Баллы за каждое задание вписываются в специальное квадратное поле с пунктирной границей слева от соответствующего задания.

9.11. Перенести номер варианта и баллы каждого участника в форму сбора результатов. Номер варианта и баллы каждого участника вносятся в строку с кодом данного участника (коды выставлены в форме заранее). Для переноса данных требуются навыки работы на компьютере, в частности – работы с электронными

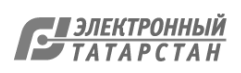

таблицами. К заполнению формы сбора результатов может быть привлечён любой специалист ОО, обладающий соответствующими навыками.

9.12. При вводе баллов за задания необходимо в каждой ячейке выбрать значение из выпадающего списка, который включает допустимые баллы, а также «Х» (решение и ответ отсутствуют) и «Не пройдено» (тема, к которой относится данное задание, не пройдена). Количество заданий, с пометкой «Не пройдено» учитывается при формировании итоговой статистики. Если «Х» вводится самостоятельно «вручную» необходимо использовать английскую раскладку клавиатуры, иначе результаты не будут обработаны.

**Если обучающийся отсутствовал на ВПР, укажите "отсутствовал" в ячейке варианта. Если данный код не был распределен никому из обучающихся, оставьте ячейку и строку с кодом пустыми.**

9.13. Загрузить форму сбора результатов через личный кабинет в ФИС ОКО. Загрузка формы сбора результатов в ФИС ОКО должна быть осуществлена **в соответствии с планом-графиком ВПР.**

9.14. В электронной форме передаются только коды участников, ФИО не указываются. Соответствие ФИО и кода остается в ОО в виде бумажного протокола.

Текст инструктажа (иностранный язык)

«Ребята, вам предстоит выполнить проверочную работу по иностранному языку. В ней 6 заданий. Из них 4 письменных и 2 устных задания. Для выполнения работы необходимы наушники и микрофоны (необходимо показать участникам, где находятся наушники и микрофоны, предназначенные для прохождения проверочной работы). Каждому участнику необходимо ввести индивидуальный код участника, который был выдан ранее, в активное окошко.

Время выполнения работы – 45 минут, включая пятиминутный перерыв комплекса упражнений гимнастики глаз. У каждого из вас на рабочем столе находится распечатанный комплекс упражнений гимнастики глаз. **При выполнении заданий запрещается пользоваться черновиком.**

Приступая к работе, будьте внимательны, не торопитесь. При выполнении заданий следуйте инструкции на экране. Желаем успеха!»

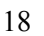

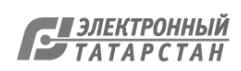

# **Инструкция для организаторов по проведению всероссийских проверочных работ 2020 года**

# **9 класс**

# 1. Общие положения

1.1.Расписание всероссийских проверочных работ (ВПР), включая время публикации всех видов материалов, размещается в Федеральной информационной системе оценки качества образования (ФИС ОКО).

1.2. Для выполнения технических действий, связанных с проведением проверочных работ (работа в ФИС ОКО, печать материалов, заполнение формы сбора результатов и т.п.), могут быть привлечены технические специалисты.

1.3. ОО обеспечивает порядок и дисциплину в классах при проведении всероссийских проверочных работ. Рекомендуется рассадка по одному участнику за партой и проведение работы не менее чем двумя организаторами в классе. Окончательное решение по рассадке и количеству организаторов принимает ОО.

1.4. На листах с заданиями отведено достаточно места для записи ответов. Для записи решения задания или иного развернутого ответа выделено специальное поле. ОО может принять решение о выдаче дополнительных листов под черновики.

1.5. При проведении ВПР, проверке работ и обработке результатов используется код участника. Коды выдаются участникам один раз до проведения проверочных работ. Коды представляют собой четырехзначные числа, идущие подряд, начиная с 90001 (90002, 90003 и т.д.). При выдаче кодов рекомендуется воспользоваться каким-либо правилом, например, выдавать коды по классам в порядке следования номеров учеников в списке и т.п. Если обучающийся девятого класса получил код 90001, то во всех работах для девятого класса этот обучающийся должен участвовать с кодом 90001. Каждый код является уникальным и используется во всей ОО **только один раз. Каждому участнику выдается один и тот же код на все работы.**

1.6. ОО должна получить через личный кабинет в ФИС ОКО:

- коды для выдачи участникам (листы с напечатанными кодами, которые разрезаются на отдельные части и выдаются участникам перед началом каждой работы, каждому участнику – один и тот же код на все работы);
- протокол с кодами для фиксации соответствия кода и ФИО (таблица, в первом столбце которой указаны коды, а во втором столбце вписываются ФИО участника).

1.7. Протокол, указанный в п.1.6, может быть заполнен в бумажном или в электронном виде. Протокол хранится в ОО до окончания всех процедур. Данный протокол не передается федеральным и региональным организаторам ВПР.

1.8. Для обработки результатов каждой из проверочных работ ОО должна получить через личный кабинет в ФИС ОКО электронную форму сбора результатов, в которую вносятся баллы участников. Заполняются следующие электронные формы: одна для

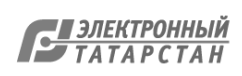

русского языка, одна для математики, одна для истории, одна для географии, одна для обществознания, одна для биологии, одна для физики и одна для химии.

Заполненные формы должны быть загружены через личный кабинет в ФИС ОКО. Инструкция по заполнению и загрузке формы содержится внутри формы.

1.9. Даты проведения проверочных работ:

 o Обществознание – 14.09.2020-12.10.2020 (в любой день из указанного периода);

o Биология – 14.09.2020-12.10.2020 (в любой день указанного периода);

o Физика – 14.09.2020-12.10.2020 (в любой день указанного периода);

o География – 14.09.2020-12.10.2020 (в любой день указанного периода);

o Математика – 14.09.2020-12.10.2020 (в любой день указанного периода);

o Русский язык – 14.09.2020-12.10.2020 (в любой день указанного периода);

o История – 14.09.2020-12.10.2020 (в любой день указанного периода);

o Химия – 14.09.2020-12.10.2020 (в любой день указанного периода).

1.10. Время начала работы определяется регионом, муниципалитетом или каждой ОО самостоятельно.

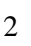

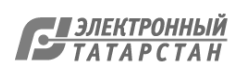

#### 2. Проведение работы по русскому языку

2.1. На предварительном этапе присвоить коды всем участникам ВПР (см. п.п. 1.5– 1.6). **Для каждого участника должен использоваться один и тот же код на всех этапах проведения ВПР**. Приготовить напечатанные на листах коды для выдачи участникам. Каждый код используется во всей ОО **только один раз.**

2.2. Получить через личный кабинет в ФИС ОКО архив с материалами для проведения проверочной работы **(в соответствии с планом-графиком ВПР).** Рекомендуется скачать архив **заранее**, до дня проведения работы. Все варианты сгенерированы на основе банка оценочных средств ВПР с использованием ФИС ОКО. **Обратите внимание, архив с материалами не будет зашифрован.**

# 2.3. Распечатать варианты ВПР на всех участников, формат печати – А4, чёрно-белая,

допускается печать на обеих сторонах листа. **Не допускается** печать двух страниц на одну сторону листа А4.

2.4. В установленное время начала работы выдать каждому участнику его код (см. п.п. 1.5–1.6).

2.5. Выдать участникам распечатанные варианты проверочной работы для выполнения заданий. Работа может выполняться ручками (синей или черной), которые обычно используются обучающимися на уроках.

2.6. Провести инструктаж на основе приведённого ниже текста (5 мин).

2.7. Проследить, чтобы каждый участник переписал выданный ему код в специально отведенное поле в верхней правой части каждого листа с заданиями.

2.8. Провести работу и собрать все бумажные материалы. В процессе проведения работы обеспечивать порядок в аудитории.

2.9. Получить через личный кабинет в ФИС ОКО электронную форму сбора результатов ВПР по русскому языку **(в соответствии с планом-графиком ВПР).**

2.10. Скачать через личный кабинет в ФИС ОКО и распечатать критерии оценивания ответов **(в соответствии с планом-графиком ВПР).**

2.11. Привлечь экспертов для оценивания работ. Решение о привлечении экспертов принимает ОО. Может быть привлечено несколько экспертов. Требования к эксперту: опыт преподавания русского языка в 5–9 классах не менее 3 лет.

2.12. Оценить работы в соответствии с полученными критериями. Баллы за каждое задание вписываются в специальное квадратное поле с пунктирной границей слева от соответствующего задания.

2.13. Перенести номер варианта и баллы каждого участника в форму сбора результатов. Номер варианта и баллы каждого участника вносятся в строку с кодом данного участника (коды выставлены в форме заранее). Перед внесением данных в форму рекомендуется разложить работы в порядке возрастания кодов, чтобы при внесении данных можно было последовательно заполнять строки таблицы. Для переноса данных требуются навыки работы на компьютере, в частности – работы с электронными таблицами. К заполнению формы сбора результатов может быть привлечён любой специалист ОО, обладающий соответствующими навыками.

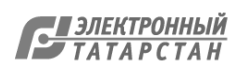

2.14. В столбце с номером варианта при заполнении каждой ячейки нужно выбрать номер варианта, который выполнял участник

2.15. При вводе баллов за задания необходимо в каждой ячейке выбрать значение из выпадающего списка, который включает допустимые баллы, а также «Х» (решение и ответ отсутствуют) и «Не пройдено» (тема, к которой относится данное задание, не пройдена). Количество заданий, с пометкой «Не пройдено» учитывается при формировании итоговой статистики. Если «Х» вводится самостоятельно «вручную» необходимо использовать английскую раскладку клавиатуры, иначе результаты не будут обработаны.

**Если обучающийся отсутствовал на ВПР, укажите "отсутствовал" в ячейке варианта. Если данный код не был распределен никому из обучающихся, оставьте ячейку и строку с кодом пустыми.**

2.16. Загрузить форму сбора результатов через личный кабинет в ФИС ОКО. Загрузка формы сбора результатов в ФИС ОКО должна быть осуществлена **в соответствии с планом-графиком ВПР.**

2.17. В электронной форме передаются только коды участников, ФИО не указываются. Соответствие ФИО и кода остается в ОО в виде бумажного протокола.

**Текст инструктажа (русский язык)**

«Ребята, вам предстоит написать проверочную работу по русскому языку. В ней 17 заданий. Выполнять их можно в любом порядке, постарайтесь сделать правильно как можно больше заданий.

Каждому из вас выдаются листы с заданиями (организатор показывает лист с заданиями).

При выполнении заданий можно использовать черновик. Записи в черновике проверяться и оцениваться не будут.

Ответы к заданиям запишите в отведенное для них поле со словом «Ответ».

Если вы хотите исправить ответ, зачеркните его и напишите рядом новый.

Время выполнения работы – 90 минут. При выполнении работы нельзя пользоваться учебником, рабочими тетрадями, справочниками по грамматике, орфографическими словарями, иными справочными материалами.

Приступая к работе, будьте внимательны, не торопитесь.

Перед началом работы давайте впишем полученные вами коды на листы с заданиями. Найдите в правом верхнем углу каждого листа прямоугольную рамку со словом «Код» и впишите в эту рамку код, который вам выдан.

При выполнении работы соблюдайте порядок.

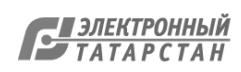

#### 3. Проведение работы по математике

3.1. На предварительном этапе присвоить коды всем участникам ВПР (см. п.п. 1.5– 1.6). Для каждого участника должен использоваться один и тот же код на всех этапах проведения ВПР. Приготовить напечатанные на листах коды для выдачи участникам. Каждый код используется во всей ОО только один раз.

3.2. Получить через личный кабинет в ФИС ОКО архив с материалами для проведения проверочной работы **(в соответствии с планом-графиком ВПР).** Рекомендуется скачать архив **заранее**, до дня проведения работы. Все варианты сгенерированы на основе банка оценочных средств ВПР с использованием ФИС ОКО. **Обратите внимание, архив с материалами не будет зашифрован.**

3.3. Распечатать варианты ВПР на всех участников, формат печати – А4, чёрно-белая,

допускается печать на обеих сторонах листа. **Не допускается** печать двух страниц на одну сторону листа А4.

3.4. В установленное время начала работы выдать каждому участнику его код (см. п.п.  $1.5-1.6$ .

3.5. Выдать участникам распечатанные варианты проверочной работы для выполнения заданий. Работа может выполняться ручками (синей или черной), которые обычно используются обучающимися на уроках

3.6. Провести инструктаж на основе приведённого ниже текста (5 мин).

3.7. Проследить, чтобы каждый участник переписал выданный ему код в специально отведенное поле в верхней правой части каждого листа с заданиями.

3.8. Провести работу и собрать все бумажные материалы. В процессе проведения работы обеспечивать порядок в аудитории.

3.9. Получить через личный кабинет в ФИС ОКО электронную форму сбора результатов ВПР по математике **(в соответствии с планом-графиком ВПР).**

3.10. Скачать через личный кабинет в ФИС ОКО и распечатать критерии оценивания ответов **(в соответствии с планом-графиком ВПР).**

3.11.Привлечь экспертов для оценивания работ. Решение о привлечении экспертов принимает ОО. Может быть привлечено несколько экспертов. Требования к эксперту: опыт преподавания математики в 5-9 классах не менее 3 лет.

3.12.Оценить работы в соответствии с полученными критериями. Баллы за каждое задание вписываются в специальное квадратное поле с пунктирной границей слева от соответствующего задания.

3.13.Перенести номер варианта и баллы каждого участника в форму сбора результатов. Номер варианта и баллы каждого участника вносятся в строку с кодом данного участника (коды выставлены в форме заранее). Перед внесением данных в форму рекомендуется разложить работы в порядке возрастания кодов, чтобы при внесении данных можно было последовательно заполнять строки таблицы. Для переноса данных требуются навыки работы на компьютере, в частности – работы с электронными таблицами. К заполнению формы сбора результатов может быть привлечён любой специалист ОО, обладающий соответствующими навыками.

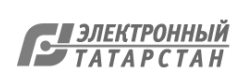

**Если обучающийся отсутствовал на ВПР, укажите "отсутствовал" в ячейке варианта. Если данный код не был распределен никому из обучающихся, оставьте ячейку и строку с кодом пустыми.**

3.15.Загрузить форму сбора результатов через личный кабинет в ФИС ОКО. Загрузка формы сбора результатов в ФИС ОКО должна быть осуществлена **в соответствии с планом-графиком ВПР.** 

3.16.В электронной форме передаются только коды участников, ФИО не указываются. Соответствие ФИО и кода остается в ОО в виде бумажного протокола.

#### **Текст инструктажа (математика)**

«Ребята, вам предстоит написать проверочную работу по математике. В ней 19 заданий. Выполнять их можно в любом порядке, постарайтесь сделать правильно как можно больше заданий.

Каждому из вас выдаются листы с заданиями (организатор показывает лист с заданиями).

При выполнении работы можно пользоваться таблицей умножения и таблицей квадратов двузначных чисел. Запрещено пользоваться учебниками, рабочими тетрадями, справочниками, калькулятором.

Ответы к заданиям запишите в отведенное для них поле со словом «Ответ». В некоторых заданиях требуется записать решение. В этом случае для него отведено специальное поле со словом «Решение».

Если вы хотите исправить ответ, зачеркните его и напишите рядом новый.

Время выполнения работы – 90 минут.

Приступая к работе, будьте внимательны, не торопитесь.

Перед началом работы давайте впишем полученные вами коды на листы с заданиями. Найдите в правом верхнем углу каждого листа прямоугольную рамку со словом «Код» и впишите в эту рамку код, который вам выдан.

При выполнении работы соблюдайте порядок.

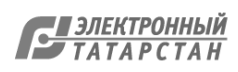

4.. Проведение работы по истории

4.1. На предварительном этапе присвоить коды всем участникам ВПР (см. п.п. 1.5–1.6**). Для каждого участника должен использоваться один и тот же код на всех этапах проведения ВПР.** Приготовить напечатанные на листах коды для выдачи участникам. Каждый код используется во всей ОО **только один раз.**

4.2. Получить через личный кабинет в ФИС ОКО архив с материалами для проведения проверочной работы **(в соответствии с планом-графиком ВПР).** Рекомендуется скачать архив **заранее**, до дня проведения работы. Все варианты сгенерированы на основе банка оценочных средств ВПР с использованием ФИС ОКО. **Обратите внимание, архив с материалами не будет зашифрован.**

4.3. Распечатать варианты ВПР на всех участников, формат печати – А4, чёрно-белая, допускается печать на обеих сторонах листа. **Не допускается** печать двух страниц на одну сторону листа А4.

4.4. В установленное время начала работы выдать каждому участнику его код (см. п.п.  $1.5-1.6$ .

4.5. Провести инструктаж на основе приведённого ниже текста (5 мин).

4.6. Выдать участникам распечатанные варианты проверочной работы для выполнения заданий. Работа может выполняться ручками (синей или черной), которые обычно используются обучающимися на уроках.

4.7. Проследить, чтобы каждый участник переписал выданный ему код в специально отведенное поле в верхней правой части каждого листа с заданиями.

4.8. Провести работу и собрать все бумажные материалы. В процессе проведения работы обеспечивать порядок в аудитории.

4.9. Получить через личный кабинет в ФИС ОКО электронную форму сбора результатов ВПР по истории **(в соответствии с планом-графиком ВПР).**

4.10. Скачать через личный кабинет в ФИС ОКО и распечатать критерии оценивания ответов **(в соответствии с планом-графиком ВПР).**

4.11. Привлечь экспертов для оценивания работ. Решение о привлечении экспертов принимает ОО. Может быть привлечено несколько экспертов. Требования к эксперту: опыт преподавания истории в 5-9 классах не менее 3 лет.

4.12. Оценить работы в соответствии с полученными критериями. Баллы за каждое задание вписываются в специальное квадратное поле с пунктирной границей слева от соответствующего задания.

4.13. Перенести номер варианта и баллы каждого участника в форму сбора результатов. Номер варианта и баллы каждого участника вносятся в строку с кодом данного участника (коды выставлены в форме заранее). Перед внесением данных в форму рекомендуется разложить работы в порядке возрастания кодов, чтобы при внесении данных можно было последовательно заполнять строки таблицы. Для переноса данных требуются навыки работы на компьютере, в частности – работы с электронными таблицами. К заполнению формы сбора результатов может быть привлечён любой специалист ОО, обладающий соответствующими навыками.

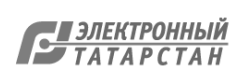

**Если обучающийся отсутствовал на ВПР, укажите "отсутствовал" в ячейке варианта. Если данный код не был распределен никому из обучающихся, оставьте ячейку и строку с кодом пустыми.**

4.15. Загрузить форму сбора результатов через личный кабинет в ФИС ОКО. Загрузка формы сбора результатов в ФИС ОКО должна быть осуществлена **в соответствии с планом-графиком ВПР.**

4.16. В электронной форме передаются только коды участников, ФИО не указываются. Соответствие ФИО и кода остается в ОО в виде бумажного протокола.

#### **Текст инструктажа (история)**

«Ребята, вам предстоит написать проверочную работу по истории. В ней 13 заданий. Выполнять их можно в любом порядке, постарайтесь сделать правильно как можно больше заданий.

Каждому из вас выдаются листы с заданиями (организатор показывает лист с заданиями).

При выполнении заданий можно использовать черновик. Записи в черновике проверяться и оцениваться не будут.

Ответы к заданиям запишите в отведенное для них поле со словом «Ответ».

Если вы хотите исправить ответ, зачеркните его и напишите рядом новый.

Время выполнения работы – 90 минут. При выполнении работы нельзя пользоваться учебником, рабочими тетрадями.

Приступая к работе, будьте внимательны, не торопитесь.

Перед началом работы давайте впишем полученные вами коды на листы с заданиями. Найдите в правом верхнем углу каждого листа прямоугольную рамку со словом «Код» и впишите в эту рамку код, который вам выдан.

При выполнении работы соблюдайте порядок.

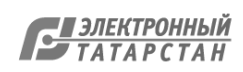

# 5. Проведение работы по биологии

5.1. На предварительном этапе присвоить коды всем участникам ВПР (см. п.п. 1.5–1.6**). Для каждого участника должен использоваться один и тот же код на всех этапах проведения ВПР**. Приготовить напечатанные на листах коды для выдачи участникам. Каждый код используется во всей ОО **только один раз.**

5.2. Получить через личный кабинет в ФИС ОКО архив с материалами для проведения проверочной работы **(в соответствии с планом-графиком ВПР).** Рекомендуется скачать архив **заранее**, до дня проведения работы. Все варианты сгенерированы на основе банка оценочных средств ВПР с использованием ФИС ОКО. **Обратите внимание, архив с материалами не будет зашифрован.**

5.3. Распечатать варианты ВПР на всех участников, формат печати – А4, чёрно-белая, допускается печать на обеих сторонах листа. **Не допускается** печать двух страниц на одну сторону листа А4.

5.4. В установленное время начала работы выдать каждому участнику его код (см. п.п.  $1.5-1.6$ .

5.5. Выдать участникам распечатанные варианты проверочной работы для выполнения заданий. Работа может выполняться ручками (синей или черной), которые обычно используются обучающимися на уроках.

5.6. Провести инструктаж на основе приведённого ниже текста (5 мин).

5.7. Проследить, чтобы каждый участник переписал выданный ему код в специально отведенное поле в верхней правой части каждого листа с заданиями.

5.8. Провести работу и собрать все бумажные материалы. В процессе проведения работы обеспечивать порядок в аудитории.

5.9. Получить через личный кабинет в ФИС ОКО электронную форму сбора результатов ВПР по биологии **(в соответствии с планом-графиком ВПР).**

5.10. Скачать через личный кабинет в ФИС ОКО и распечатать критерии оценивания ответов **(в соответствии с планом-графиком ВПР).**

5.11. Привлечь экспертов для оценивания работ. Решение о привлечении экспертов принимает ОО. Может быть привлечено несколько экспертов. Требования к эксперту: опыт преподавания биологии в 5-9 классах не менее 3 лет.

5.12. Оценить работы в соответствии с полученными критериями. Баллы за каждое задание вписываются в специальное квадратное поле с пунктирной границей слева от соответствующего задания.

5.13. Перенести номер варианта и баллы каждого участника в форму сбора результатов. Номер варианта и баллы каждого участника вносятся в строку с кодом данного участника (коды выставлены в форме заранее). Перед внесением данных в форму рекомендуется разложить работы в порядке возрастания кодов, чтобы при внесении данных можно было последовательно заполнять строки таблицы. Для переноса данных требуются навыки работы на компьютере, в частности – работы с электронными таблицами. К заполнению формы сбора результатов может быть привлечён любой специалист ОО, обладающий соответствующими навыками.

 $\overline{Q}$ 

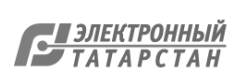

**Если обучающийся отсутствовал на ВПР, укажите "отсутствовал" в ячейке варианта. Если данный код не был распределен никому из обучающихся, оставьте ячейку и строку с кодом пустыми.**

5.15. Загрузить форму сбора результатов через личный кабинет в ФИС ОКО. Загрузка формы сбора результатов в ФИС ОКО должна быть осуществлена **в соответствии с планом-графиком ВПР.**

5.16. В электронной форме передаются только коды участников, ФИО не указываются. Соответствие ФИО и кода остается в ОО в виде бумажного протокола.

#### **Текст инструктажа (биология)**

«Ребята, вам предстоит написать проверочную работу по биологии. В ней 13 заданий. Выполнять их можно в любом порядке, постарайтесь сделать правильно как можно больше заданий.

Каждому из вас выдаются листы с заданиями (организатор показывает лист с заданиями).

При выполнении заданий можно использовать черновик. Записи в черновике проверяться и оцениваться не будут.

Ответы к заданиям запишите в отведенное для них поле со словом «Ответ».

Если вы хотите исправить ответ, зачеркните его и напишите рядом новый.

Время выполнения работы – 60 минут. При выполнении работы нельзя пользоваться учебником, рабочими тетрадями и другими справочными материалами.

Приступая к работе, будьте внимательны, не торопитесь.

Перед началом работы давайте впишем полученные вами коды на листы с заданиями. Найдите в правом верхнем углу каждого листа прямоугольную рамку со словом «Код» и впишите в эту рамку код, который вам выдан.

При выполнении работы соблюдайте порядок.

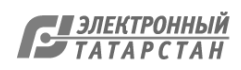

# 6. Проведение работы по географии

6.1. На предварительном этапе присвоить коды всем участникам ВПР (см. п.п. 1.5–1.6**). Для каждого участника должен использоваться один и тот же код на всех этапах проведения ВПР**. Приготовить напечатанные на листах коды для выдачи участникам. Каждый код используется во всей ОО **только один раз.**

6.2. Получить через личный кабинет в ФИС ОКО архив с материалами для проведения проверочной работы **(в соответствии с планом-графиком ВПР).** Рекомендуется скачать архив **заранее**, до дня проведения работы. Все варианты сгенерированы на основе банка оценочных средств ВПР с использованием ФИС ОКО. **Обратите внимание, архив с материалами не будет зашифрован.**

6.3. Распечатать варианты ВПР на всех участников, формат печати – А4, чёрно-белая, допускается печать на обеих сторонах листа. **Не допускается** печать двух страниц на одну сторону листа А4.

6.4. В установленное время начала работы выдать каждому участнику его код (см. п.п.  $1.5-1.6$ .

6.5. Выдать участникам распечатанные варианты проверочной работы для выполнения заданий. Работа может выполняться ручками (синей или черной), которые обычно используются обучающимися на уроках.

6.6. Провести инструктаж на основе приведённого ниже текста (5 мин).

6.7. Проследить, чтобы каждый участник переписал выданный ему код в специально отведенное поле в верхней правой части каждого листа с заданиями.

6.8. Провести работу и собрать все бумажные материалы. В процессе проведения работы обеспечивать порядок в аудитории.

6.9. Получить через личный кабинет в ФИС ОКО электронную форму сбора результатов ВПР по географии **(в соответствии с планом-графиком ВПР).**

6.10. Скачать через личный кабинет в ФИС ОКО и распечатать критерии оценивания ответов **(в соответствии с планом-графиком ВПР).**

6.11. Привлечь экспертов для оценивания работ. Решение о привлечении экспертов принимает ОО. Может быть привлечено несколько экспертов. Требования к эксперту: опыт преподавания географии в 5-9 классах не менее 3 лет.

6.12. Оценить работы в соответствии с полученными критериями. Баллы за каждое задание вписываются в специальное квадратное поле с пунктирной границей слева от соответствующего задания.

6.13. Перенести номер варианта и баллы каждого участника в форму сбора результатов. Номер варианта и баллы каждого участника вносятся в строку с кодом данного участника (коды выставлены в форме заранее). Перед внесением данных в форму рекомендуется разложить работы в порядке возрастания кодов, чтобы при внесении данных можно было последовательно заполнять строки таблицы. Для переноса данных требуются навыки работы на компьютере, в частности – работы с электронными таблицами. К заполнению формы сбора результатов может быть привлечён любой специалист ОО, обладающий соответствующими навыками.

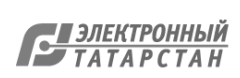

**Если обучающийся отсутствовал на ВПР, укажите "отсутствовал" в ячейке варианта. Если данный код не был распределен никому из обучающихся, оставьте ячейку и строку с кодом пустыми.**

6.15. Загрузить форму сбора результатов через личный кабинет в ФИС ОКО. Загрузка формы сбора результатов в ФИС ОКО должна быть осуществлена **в соответствии с планом-графиком ВПР.**

6.16. В электронной форме передаются только коды участников, ФИО не указываются. Соответствие ФИО и кода остается в ОО в виде бумажного протокола.

#### **Текст инструктажа (география)**

«Ребята, вам предстоит написать проверочную работу по географии. В ней 8 заданий. Выполнять их можно в любом порядке, постарайтесь сделать правильно как можно больше заданий.

Каждому из вас выдаются листы с заданиями (организатор показывает лист с заданиями).

При выполнении заданий можно использовать черновик. Записи в черновике проверяться и оцениваться не будут.

Ответы к заданиям запишите в отведенное для них поле со словом «Ответ».

Если вы хотите исправить ответ, зачеркните его и напишите рядом новый.

Время выполнения работы – 90 минут. При выполнении работы нельзя пользоваться учебником, рабочими тетрадями, атласом и другим справочным материалом. Для выполнения заданий 2.2 и 4.1 Вам потребуется калькулятор.

Приступая к работе, будьте внимательны, не торопитесь.

Перед началом работы давайте впишем полученные вами коды на листы с заданиями. Найдите в правом верхнем углу каждого листа прямоугольную рамку со словом «Код» и впишите в эту рамку код, который вам выдан.

При выполнении работы соблюдайте порядок.

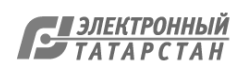

# 7. Проведение работы по обществознанию

7.1. На предварительном этапе присвоить коды всем участникам ВПР (см. п.п. 1.5–1.6**). Для каждого участника должен использоваться один и тот же код на всех этапах проведения ВПР**. Приготовить напечатанные на листах коды для выдачи участникам. Каждый код используется во всей ОО **только один раз.**

7.2. Получить через личный кабинет в ФИС ОКО архив с материалами для проведения проверочной работы **(в соответствии с планом-графиком ВПР).** Рекомендуется скачать архив **заранее**, до дня проведения работы. Все варианты сгенерированы на основе банка оценочных средств ВПР с использованием ФИС ОКО. **Обратите внимание, архив с материалами не будет зашифрован.**

7.3. Распечатать варианты ВПР на всех участников, формат печати – А4, чёрно-белая, допускается печать на обеих сторонах листа. **Не допускается** печать двух страниц на одну сторону листа А4.

7.4. В установленное время начала работы выдать каждому участнику его код (см. п.п.  $1.5-1.6$ .

7.5. Выдать участникам распечатанные варианты проверочной работы для выполнения заданий. Работа может выполняться ручками (синей или черной), которые обычно используются обучающимися на уроках.

7.6. Провести инструктаж на основе приведённого ниже текста (5 мин).

7.7. Проследить, чтобы каждый участник переписал выданный ему код в специально отведенное поле в верхней правой части каждого листа с заданиями.

7.8. Провести работу и собрать все бумажные материалы. В процессе проведения работы обеспечивать порядок в аудитории.

7.9. Получить через личный кабинет в ФИС ОКО электронную форму сбора результатов ВПР по обществознанию **(в соответствии с планом-графиком ВПР).**

7.10. Скачать через личный кабинет в ФИС ОКО и распечатать критерии оценивания ответов **(в соответствии с планом-графиком ВПР).**

7.11. Привлечь экспертов для оценивания работ. Решение о привлечении экспертов принимает ОО. Может быть привлечено несколько экспертов. Требования к эксперту: опыт преподавания обществознания в 5-9 классах не менее 3 лет.

7.12. Оценить работы в соответствии с полученными критериями. Баллы за каждое задание вписываются в специальное квадратное поле с пунктирной границей слева от соответствующего задания.

7.13. Перенести номер варианта и баллы каждого участника в форму сбора результатов. Номер варианта и баллы каждого участника вносятся в строку с кодом данного участника (коды выставлены в форме заранее). Перед внесением данных в форму рекомендуется разложить работы в порядке возрастания кодов, чтобы при внесении данных можно было последовательно заполнять строки таблицы. Для переноса данных требуются навыки работы на компьютере, в частности – работы с электронными таблицами. К заполнению формы сбора результатов может быть привлечён любой специалист ОО, обладающий соответствующими навыками.

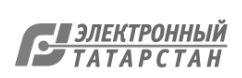

**Если обучающийся отсутствовал на ВПР, укажите "отсутствовал" в ячейке варианта. Если данный код не был распределен никому из обучающихся, оставьте ячейку и строку с кодом пустыми.**

7.15. Загрузить форму сбора результатов через личный кабинет в ФИС ОКО. Загрузка формы сбора результатов в ФИС ОКО должна быть осуществлена **в соответствии с планом-графиком ВПР.**

7.16. В электронной форме передаются только коды участников, ФИО не указываются. Соответствие ФИО и кода остается в ОО в виде бумажного протокола.

#### Текст инструктажа (обществознание)

«Ребята, вам предстоит написать проверочную работу по обществознанию. В ней 10 заданий. Выполнять их можно в любом порядке, постарайтесь сделать правильно как можно больше заданий.

Каждому из вас выдаются листы с заданиями (организатор показывает лист с заданиями).

При выполнении заданий можно использовать черновик. Записи в черновике проверяться и оцениваться не будут.

Ответы к заданиям запишите в отведенное для них поле со словом «Ответ».

Если вы хотите исправить ответ, зачеркните его и напишите рядом новый.

Время выполнения работы – 45 минут. При выполнении работы нельзя пользоваться учебником, рабочими тетрадями.

Приступая к работе, будьте внимательны, не торопитесь.

Перед началом работы давайте впишем полученные вами коды на листы с заданиями. Найдите в правом верхнем углу каждого листа прямоугольную рамку со словом «Код» и впишите в эту рамку код, который вам выдан.

При выполнении работы соблюдайте порядок.

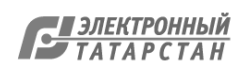
## 8. Проведение работы по физике

8.1. На предварительном этапе присвоить коды всем участникам ВПР (см. п.п. 1.5–1.6**). Для каждого участника должен использоваться один и тот же код на всех этапах проведения ВПР**. Приготовить напечатанные на листах коды для выдачи участникам. Каждый код используется во всей ОО **только один раз.**

8.2. Получить через личный кабинет в ФИС ОКО архив с материалами для проведения проверочной работы **(в соответствии с планом-графиком ВПР).** Рекомендуется скачать архив **заранее**, до дня проведения работы. Все варианты сгенерированы на основе банка оценочных средств ВПР с использованием ФИС ОКО. **Обратите внимание, архив с материалами не будет зашифрован.**

8.3. Распечатать варианты ВПР на всех участников, формат печати – А4, чёрно-белая, допускается печать на обеих сторонах листа. **Не допускается** печать двух страниц на одну сторону листа А4.

8.4. В установленное время начала работы выдать каждому участнику его код (см. п.п.  $1.5-1.6$ .

8.5. Выдать участникам распечатанные варианты проверочной работы для выполнения заданий. Работа может выполняться ручками (синей или черной), которые обычно используются обучающимися на уроках.

8.6. Провести инструктаж на основе приведённого ниже текста (5 мин).

8.7. Проследить, чтобы каждый участник переписал выданный ему код в специально отведенное поле в верхней правой части каждого листа с заданиями.

8.8. Провести работу и собрать все бумажные материалы. В процессе проведения работы обеспечивать порядок в аудитории.

8.9. Получить через личный кабинет в ФИС ОКО электронную форму сбора результатов ВПР по физике **(в соответствии с планом-графиком ВПР).**

8.10. Скачать через личный кабинет в ФИС ОКО и распечатать критерии оценивания ответов **(в соответствии с планом-графиком ВПР).**

8.11. Привлечь экспертов для оценивания работ. Решение о привлечении экспертов принимает ОО. Может быть привлечено несколько экспертов. Требования к эксперту: опыт преподавания физики в 5-9 классах не менее 3 лет.

8.12. Оценить работы в соответствии с полученными критериями. Баллы за каждое задание вписываются в специальное квадратное поле с пунктирной границей слева от соответствующего задания.

8.13. Перенести номер варианта и баллы каждого участника в форму сбора результатов. Номер варианта и баллы каждого участника вносятся в строку с кодом данного участника (коды выставлены в форме заранее). Перед внесением данных в форму рекомендуется разложить работы в порядке возрастания кодов, чтобы при внесении данных можно было последовательно заполнять строки таблицы. Для переноса данных требуются навыки работы на компьютере, в частности – работы с электронными таблицами. К заполнению формы сбора результатов может быть привлечён любой специалист ОО, обладающий соответствующими навыками.

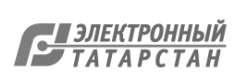

8.14. При вводе баллов за задания необходимо в каждой ячейке **выбрать значение из выпадающего списка**, который включает допустимые баллы, а также «Х» (решение и ответ отсутствуют) и «Не пройдено» (тема, к которой относится данное задание, не пройдена). Количество заданий, с пометкой «Не пройдено» учитывается при формировании итоговой статистики. Если «Х» вводится самостоятельно «вручную» необходимо использовать английскую раскладку клавиатуры, иначе результаты не будут обработаны.

**Если обучающийся отсутствовал на ВПР, укажите "отсутствовал" в ячейке варианта. Если данный код не был распределен никому из обучающихся, оставьте ячейку и строку с кодом пустыми.**

8.15. Загрузить форму сбора результатов через личный кабинет в ФИС ОКО. Загрузка формы сбора результатов в ФИС ОКО должна быть осуществлена **в соответствии с планом-графиком ВПР.**

8.16. В электронной форме передаются только коды участников, ФИО не указываются. Соответствие ФИО и кода остается в ОО в виде бумажного протокола.

Текст инструктажа (физика)

«Ребята, вам предстоит написать проверочную работу по физике. В ней 11 заданий. Выполнять их можно в любом порядке, постарайтесь сделать правильно как можно больше заданий.

Каждому из вас выдаются листы с заданиями (организатор показывает лист с заданиями).

При выполнении работы можно использовать непрограммируемый калькулятор и черновик. Записи в черновике проверяться и оцениваться не будут.

Ответы к заданиям запишите в отведенное для них поле со словом «Ответ».

Если вы хотите исправить ответ, зачеркните его и напишите рядом новый.

Время выполнения работы – 45 минут. При выполнении работы нельзя пользоваться учебником, рабочими тетрадями.

Приступая к работе, будьте внимательны, не торопитесь.

Перед началом работы давайте впишем полученные вами коды на листы с заданиями. Найдите в правом верхнем углу каждого листа прямоугольную рамку со словом «Код» и впишите в эту рамку код, который вам выдан.

При выполнении работы соблюдайте порядок.

Желаем успеха!»

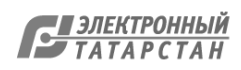

9. Проведение работы по химии

9.1. На предварительном этапе присвоить коды всем участникам ВПР (см. п.п. 1.5–1.6**). Для каждого участника должен использоваться один и тот же код на всех этапах проведения ВПР**. Приготовить напечатанные на листах коды для выдачи участникам. Каждый код используется во всей ОО **только один раз.**

9.2. Получить через личный кабинет в ФИС ОКО архив с материалами для проведения проверочной работы **(в соответствии с планом-графиком ВПР).** Рекомендуется скачать архив **заранее**, до дня проведения работы. Все варианты сгенерированы на основе банка оценочных средств ВПР с использованием ФИС ОКО. **Обратите внимание, архив с материалами не будет зашифрован.**

9.3. Распечатать варианты ВПР на всех участников, формат печати – А4, чёрно-белая, допускается печать на обеих сторонах листа. **Не допускается** печать двух страниц на одну сторону листа А4.

9.4. В установленное время начала работы выдать каждому участнику его код (см. п.п.  $1.5-1.6$ .

9.5. Выдать участникам распечатанные варианты проверочной работы для выполнения заданий. Работа может выполняться ручками (синей или черной), которые обычно используются обучающимися на уроках.

9.6. Провести инструктаж на основе приведённого ниже текста (5 мин).

9.7. Проследить, чтобы каждый участник переписал выданный ему код в специально отведенное поле в верхней правой части каждого листа с заданиями.

9.8. Провести работу и собрать все бумажные материалы. В процессе проведения работы обеспечивать порядок в аудитории.

9.9. Получить через личный кабинет в ФИС ОКО электронную форму сбора результатов ВПР по физике **(в соответствии с планом-графиком ВПР).**

9.10. Скачать через личный кабинет в ФИС ОКО и распечатать критерии оценивания ответов **(в соответствии с планом-графиком ВПР).**

9.11. Привлечь экспертов для оценивания работ. Решение о привлечении экспертов принимает ОО. Может быть привлечено несколько экспертов. Требования к эксперту: опыт преподавания химии в 5-9 классах не менее 3 лет.

9.12. Оценить работы в соответствии с полученными критериями. Баллы за каждое задание вписываются в специальное квадратное поле с пунктирной границей слева от соответствующего задания.

9.13. Перенести номер варианта и баллы каждого участника в форму сбора результатов. Номер варианта и баллы каждого участника вносятся в строку с кодом данного участника (коды выставлены в форме заранее). Перед внесением данных в форму рекомендуется разложить работы в порядке возрастания кодов, чтобы при внесении данных можно было последовательно заполнять строки таблицы. Для переноса данных требуются навыки работы на компьютере, в частности – работы с электронными таблицами. К заполнению формы сбора результатов может быть привлечён любой специалист ОО, обладающий соответствующими навыками.

17

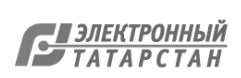

9.14. При вводе баллов за задания необходимо в каждой ячейке **выбрать значение из выпадающего списка**, который включает допустимые баллы, а также «Х» (решение и ответ отсутствуют) и «Не пройдено» (тема, к которой относится данное задание, не пройдена). Количество заданий, с пометкой «Не пройдено» учитывается при формировании итоговой статистики. Если «Х» вводится самостоятельно «вручную» необходимо использовать английскую раскладку клавиатуры, иначе результаты не будут обработаны.

**Если обучающийся отсутствовал на ВПР, укажите "отсутствовал" в ячейке варианта. Если данный код не был распределен никому из обучающихся, оставьте ячейку и строку с кодом пустыми.**

9.15. Загрузить форму сбора результатов через личный кабинет в ФИС ОКО. Загрузка формы сбора результатов в ФИС ОКО должна быть осуществлена **в соответствии с планом-графиком ВПР.**

9.16. В электронной форме передаются только коды участников, ФИО не указываются. Соответствие ФИО и кода остается в ОО в виде бумажного протокола.

Текст инструктажа (химия)

«Ребята, вам предстоит написать проверочную работу по химии. В ней 9 заданий. Выполнять их можно в любом порядке, постарайтесь сделать правильно как можно больше заданий.

Каждому из вас выдаются листы с заданиями (организатор показывает лист с заданиями).

При выполнении работы разрешается использовать следующие дополнительные материалы:

– Периодическая система химических элементов Д.И. Менделеева;

– таблица растворимости кислот, солей и оснований в воде;

– ряд активности металлов / электрохимический ряд напряжений;

– непрограммируемый калькулятор;

– черновик.

Записи в черновике проверяться и оцениваться не будут.

Ответы к заданиям запишите в отведенное для них поле со словом «Ответ».

Если вы хотите исправить ответ, зачеркните его и напишите рядом новый.

Время выполнения работы – 90 минут.

Приступая к работе, будьте внимательны, не торопитесь.

Перед началом работы давайте впишем полученные вами коды на листы с заданиями. Найдите в правом верхнем углу каждого листа прямоугольную рамку со словом «Код» и впишите в эту рамку код, который вам выдан.

При выполнении работы соблюдайте порядок.

Желаем успеха!»

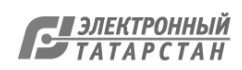

## **План-график организации проведения ВПР c 14 сентября по 12 октября 2020 года**

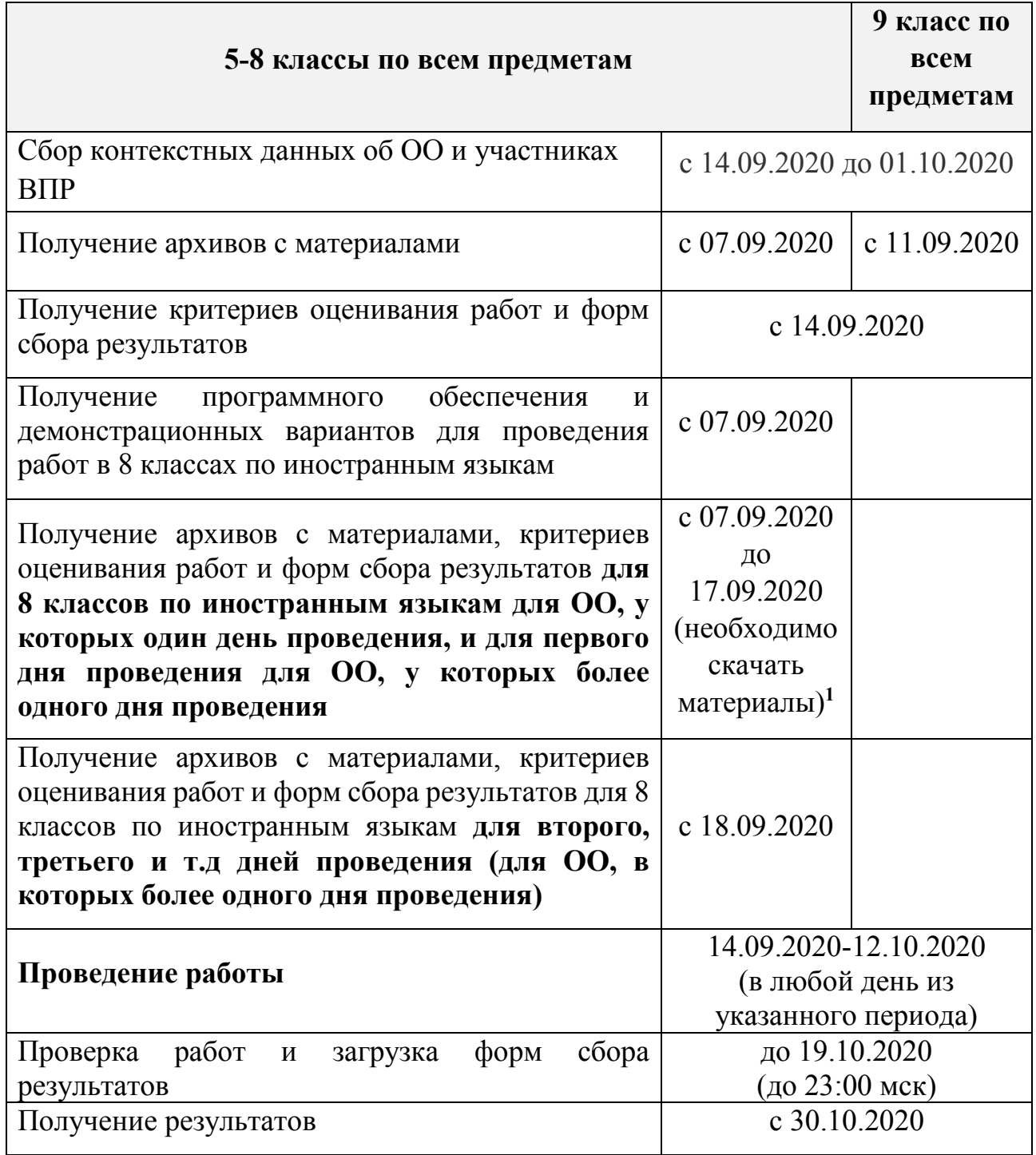

**.** 

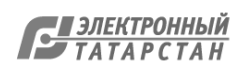

**<sup>1</sup> После 17.09.2020 архивы для первого дня проведения будут недоступны.**

## **График проведения проведения ВПР**

(наименование муниципального образования)

Данные приказа о проведение ВПР в муниципальном образовании

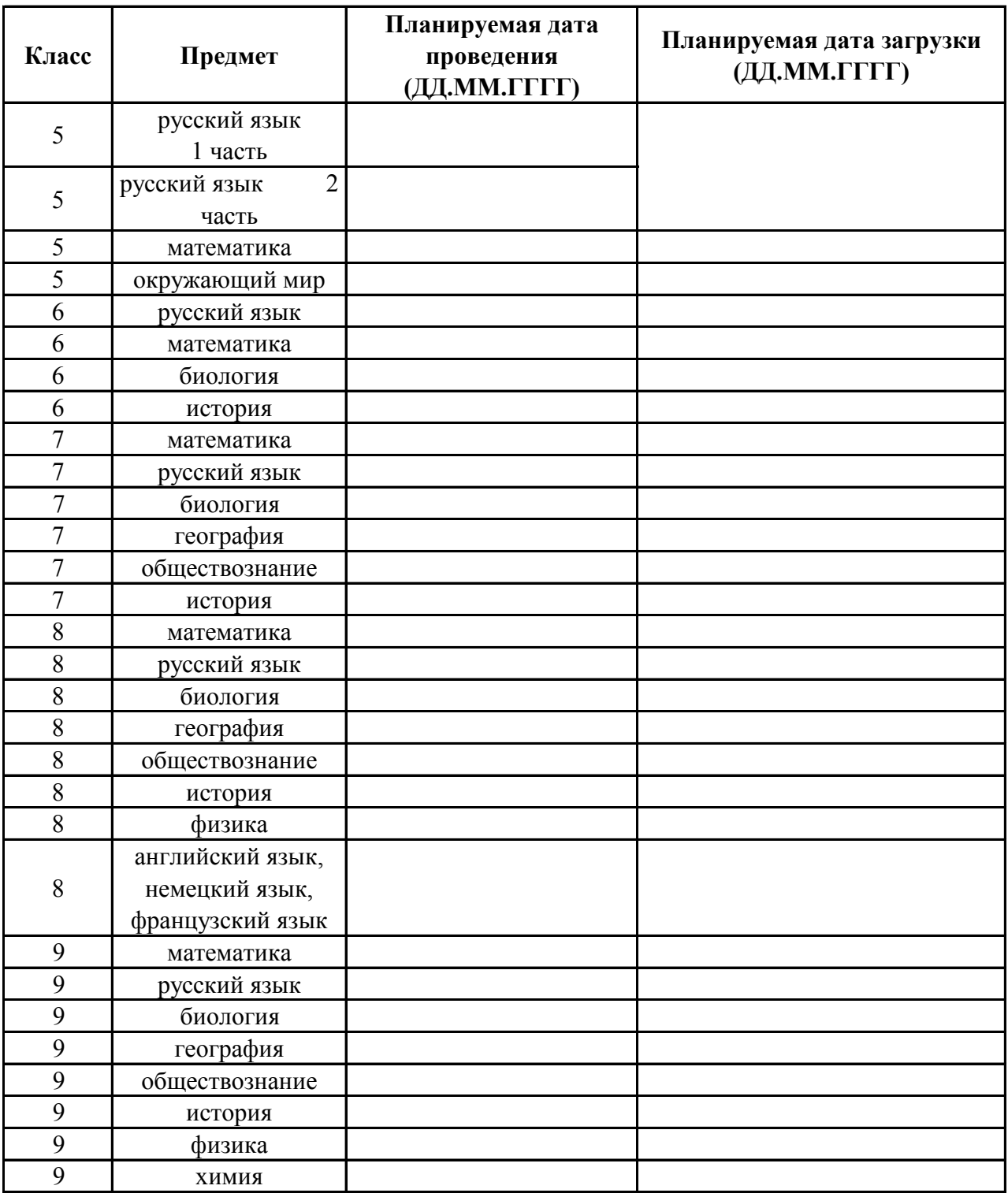

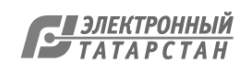